# **OptiPlex 5000 w obudowie o małej wielkości (SFF)**

Konfiguracja i dane techniczne

**Model regulacji: D17S Typ regulacji: D17S002 Lipiec 2022 r. Wer. A01**

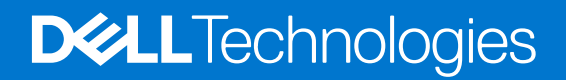

#### Uwagi, przestrogi i ostrzeżenia

**UWAGA:** Napis UWAGA oznacza ważną wiadomość, która pomoże lepiej wykorzystać komputer.

**OSTRZEŻENIE: Napis PRZESTROGA informuje o sytuacjach, w których występuje ryzyko uszkodzenia sprzętu lub utraty danych, i przedstawia sposoby uniknięcia problemu.**

**PRZESTROGA: Napis OSTRZEŻENIE informuje o sytuacjach, w których występuje ryzyko uszkodzenia sprzętu, obrażeń ciała lub śmierci.**

© 2022 Dell Inc. lub podmioty zależne. Wszelkie prawa zastrzeżone. Dell Technologies, Dell i inne znaki towarowe są znakami towarowymi firmy Dell Inc. lub jej spółek zależnych. Inne znaki towarowe mogą być znakami towarowymi ich właścicieli.

# Spis treści

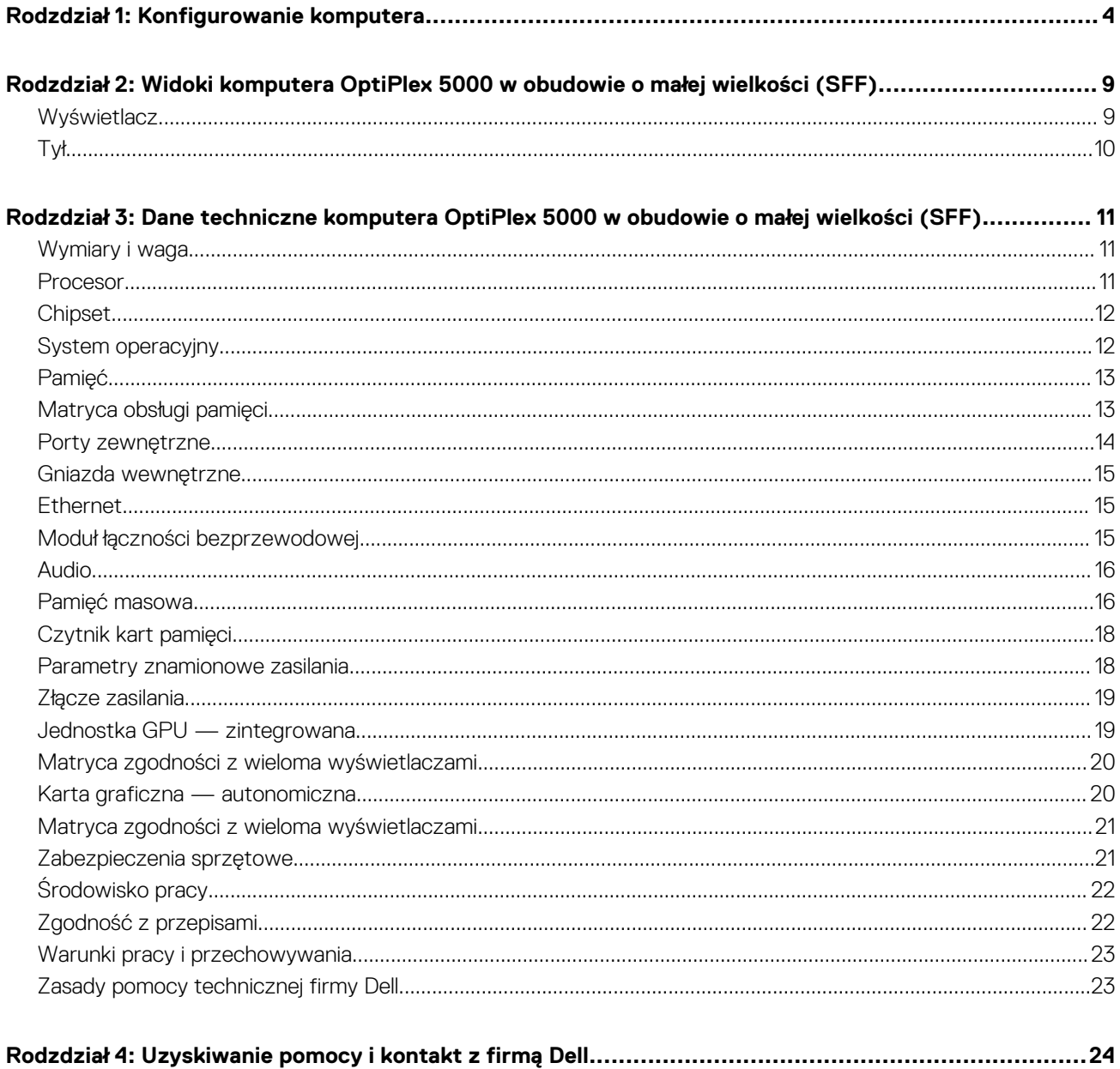

# **Konfigurowanie komputera**

<span id="page-3-0"></span>1. Podłącz klawiaturę i mysz.

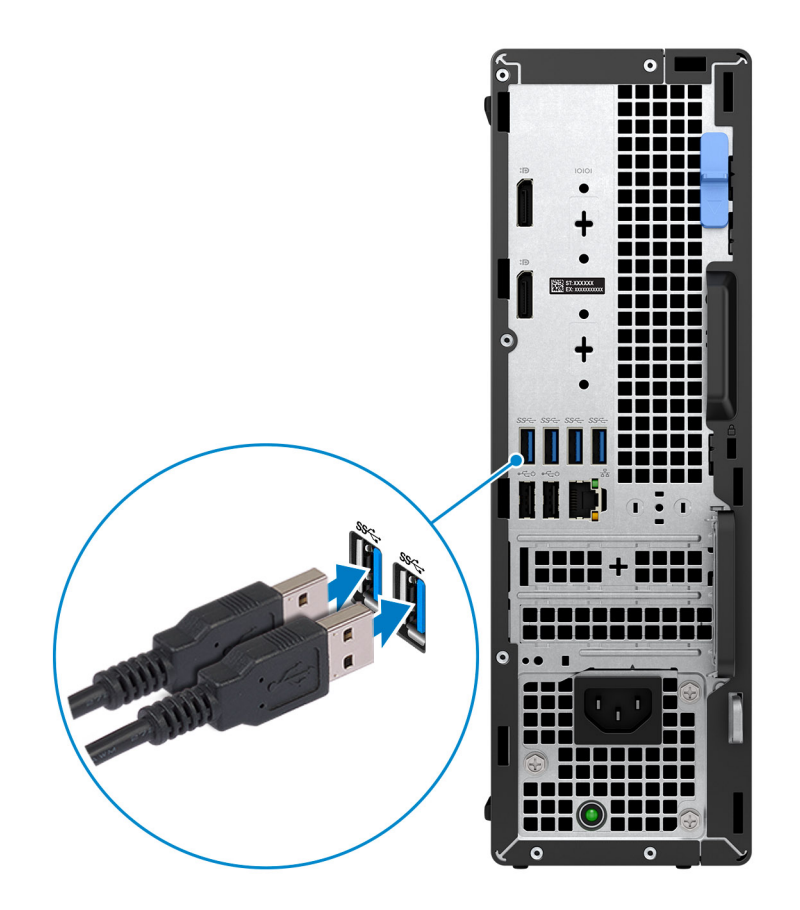

2. Podłącz komputer do sieci za pomocą kabla lub połącz się z siecią bezprzewodową.

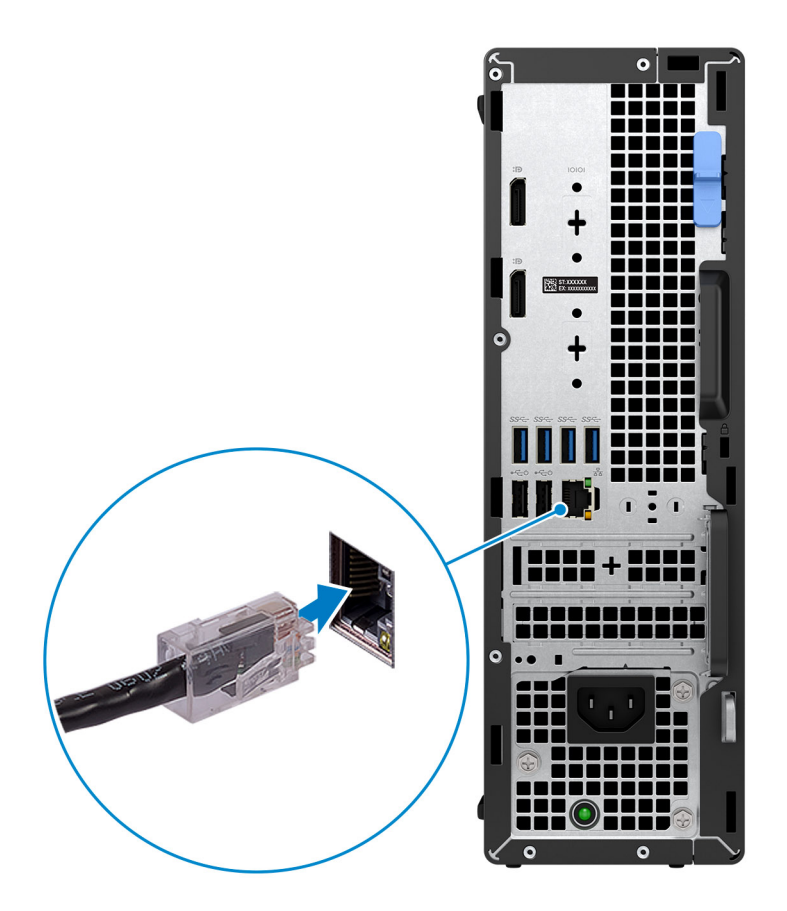

3. Podłącz monitor.

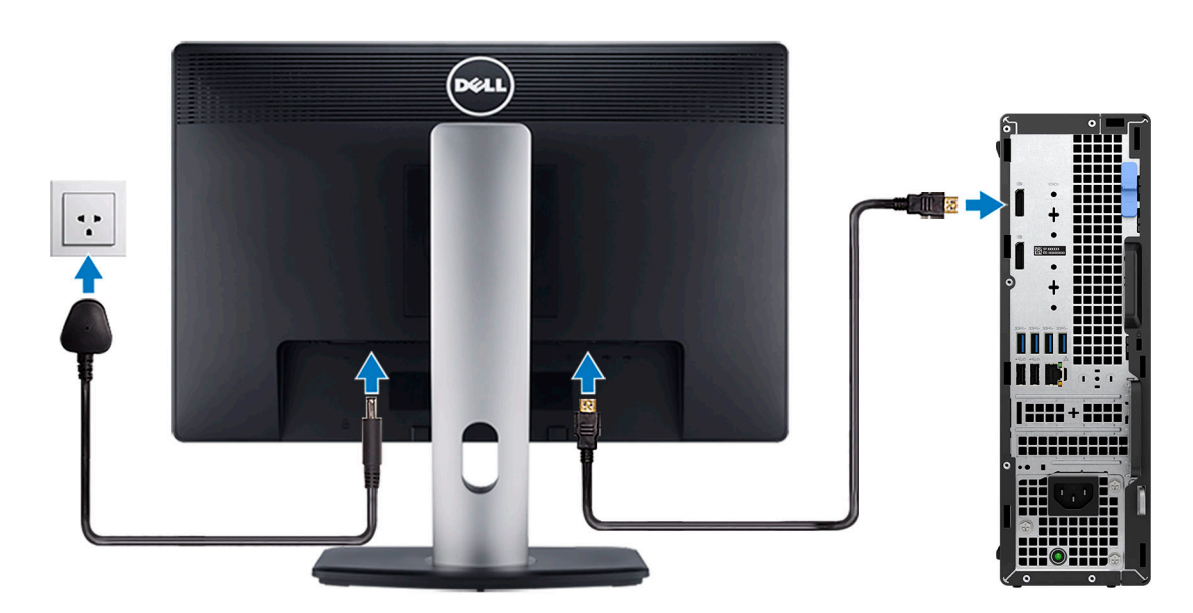

4. Podłącz kabel zasilający.

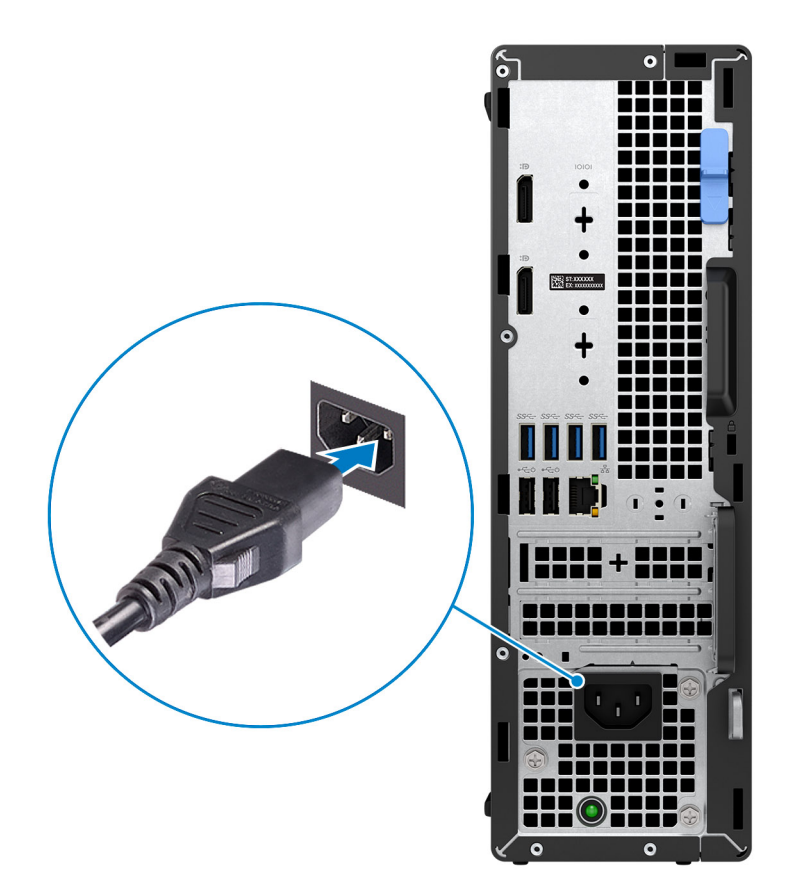

5. Naciśnij przycisk zasilania.

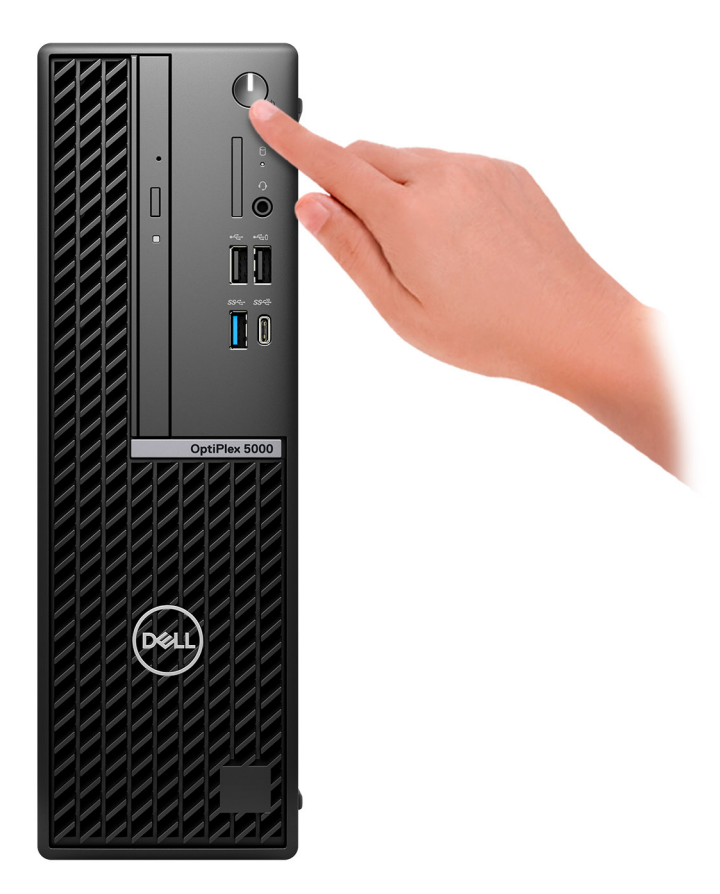

#### 6. Dokończ instalację systemu operacyjnego.

#### **System Ubuntu:**

Postępuj zgodnie z instrukcjami wyświetlanymi na ekranie, aby ukończyć konfigurowanie. Więcej informacji na temat instalowania i konfigurowania systemu Ubuntu można znaleźć w bazie wiedzy pod adresem [www.dell.com/support.](https://www.dell.com/support/)

#### **System Windows:**

Postępuj zgodnie z instrukcjami wyświetlanymi na ekranie, aby ukończyć konfigurowanie. Firma Dell zaleca wykonanie następujących czynności podczas konfigurowania:

- Połączenie z siecią w celu aktualizowania systemu Windows.
	- **UWAGA:** Jeśli nawiązujesz połączenie z zabezpieczoną siecią bezprzewodową, po wyświetleniu monitu wprowadź hasło dostępu do sieci.
- Po połączeniu z Internetem zaloguj się do konta Microsoft lub utwórz je. Jeśli nie masz połączenia z Internetem, utwórz konto offline.
- Na ekranie **Wsparcie i ochrona** wprowadź swoje dane kontaktowe.
- 7. Zlokalizuj aplikacje firmy Dell w menu Start systemu Windows (zalecane)

#### **Tabela 1. Odszukaj aplikacje firmy Dell**

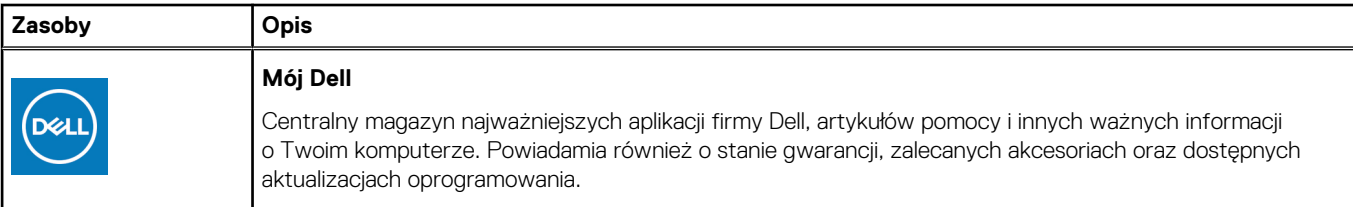

#### **Tabela 1. Odszukaj aplikacje firmy Dell (cd.)**

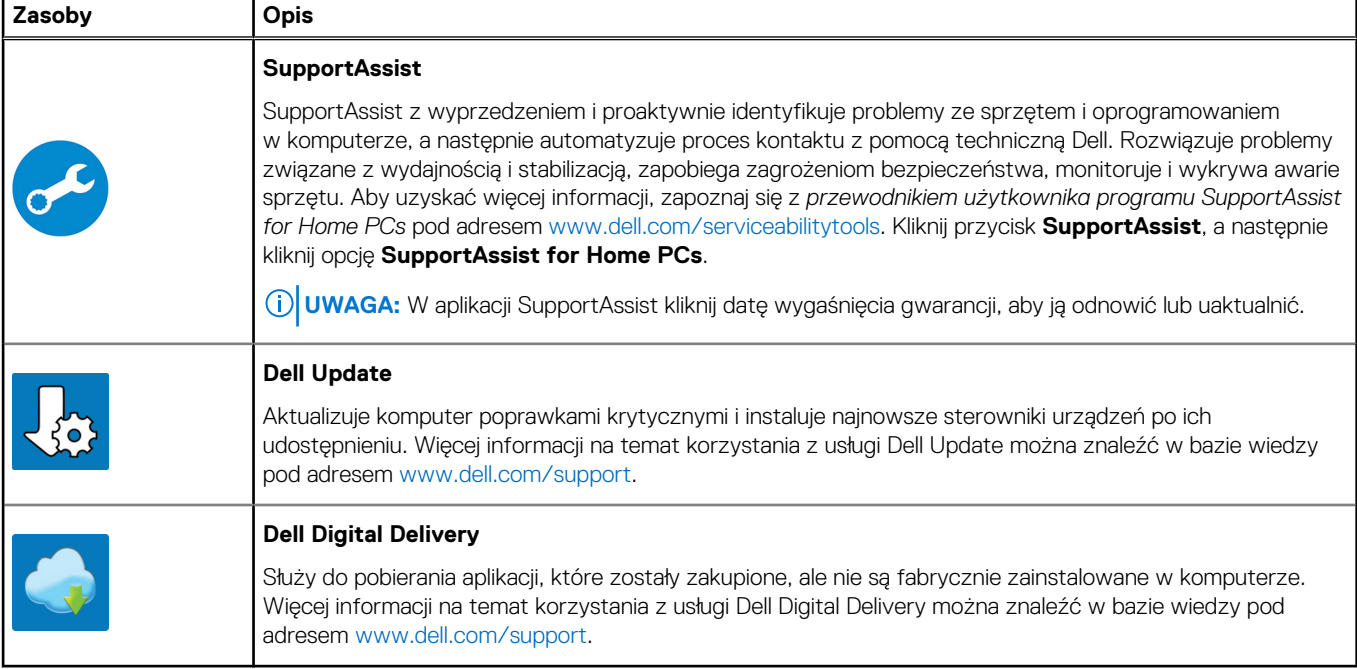

# **2**

# <span id="page-8-0"></span>**Widoki komputera OptiPlex 5000 w obudowie o małej wielkości (SFF)**

### **Wyświetlacz**

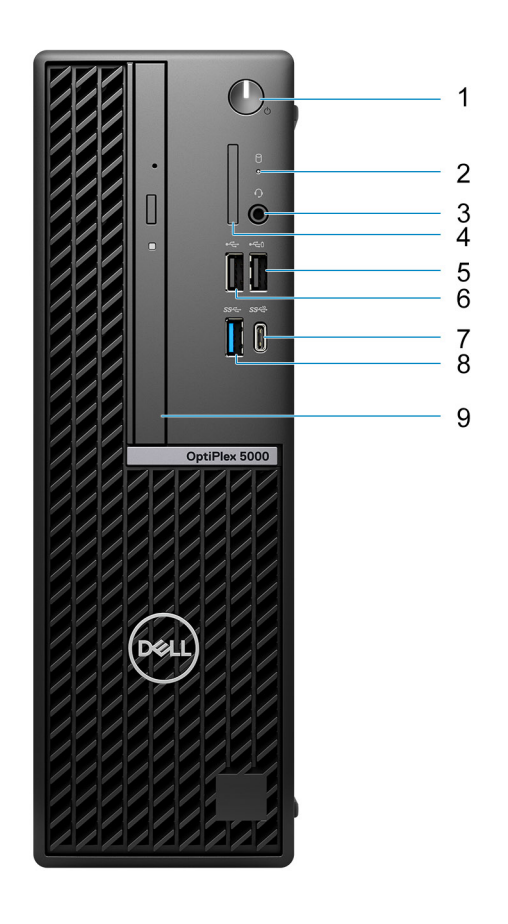

- 1. Przycisk zasilania
- 2. Lampka aktywności dysku twardego
- 3. Uniwersalny port audio
- 4. Czytnik kart SD (opcjonalnie)
- 5. Port USB 2.0 z funkcją PowerShare
- 6. Port USB 2.0
- 7. Port USB 3.2 Type-C drugiej generacji
- 8. Port USB 3.2 pierwszej generacji
- 9. Płaski napęd optyczny (opcjonalnie)

# <span id="page-9-0"></span>**Tył**

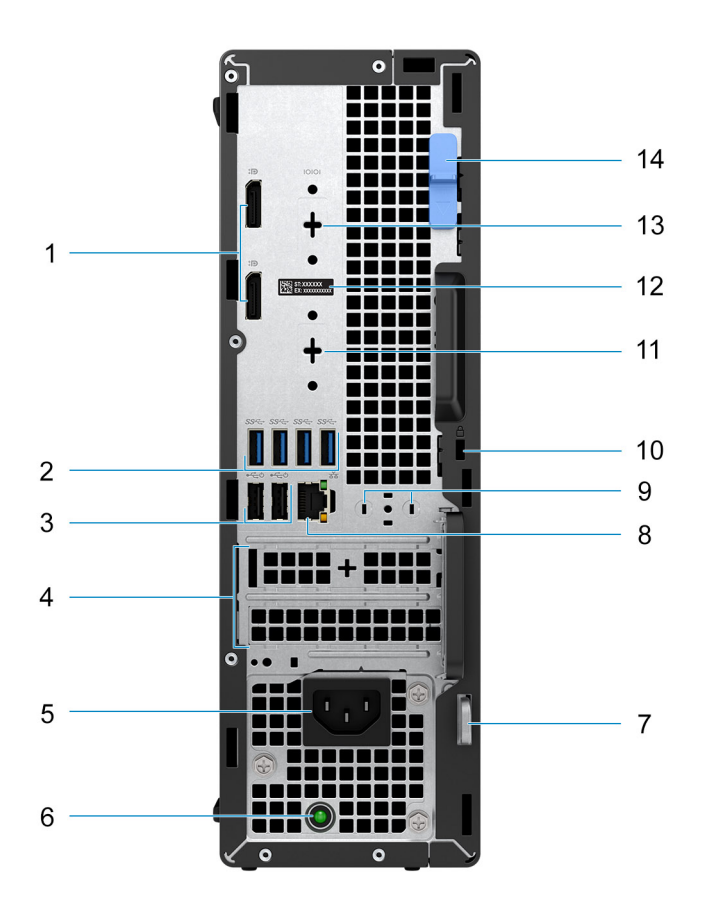

- 1. Dwa złącza DisplayPort 1.4
- 2. Cztery porty USB 3.2 pierwszej generacji
- 3. Dwa porty USB 2.0 z funkcją Smart Power On
- 4. Dwa gniazda kart rozszerzeń
- 5. Gniazdo zasilacza
- 6. Lampka diagnostyki zasilania
- 7. Ucho kłódki
- 8. Gniazdo RJ45 sieci Ethernet
- 9. Gniazdo anteny zewnętrznej
- 10. Gniazdo linki zabezpieczającej Kensington
- 11. HDMI 2.0b / DisplayPort 1.4 / VGA / USB 3.2 Type-C drugiej generacji z trybem alternatywnym DisplayPort (opcjonalnie)
- 12. Etykieta z kodem Service Tag
- 13. Port szeregowy/PS2 (opcjonalnie)
- 14. Zatrzask zwalniający

# **3**

# <span id="page-10-0"></span>**Dane techniczne komputera OptiPlex 5000 w obudowie o małej wielkości (SFF)**

# **Wymiary i waga**

W poniższej tabeli przedstawiono informacje o wymiarach (wysokość, szerokość, głębokość) i wadze komputera OptiPlex 5000 w obudowie o małej wielkości (SFF).

#### **Tabela 2. Wymiary i waga**

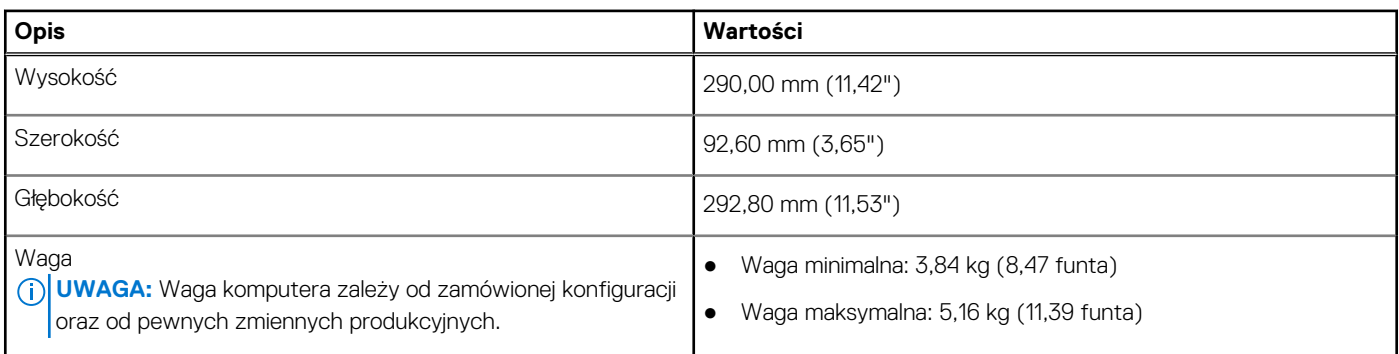

### **Procesor**

Poniższa tabela zawiera szczegółowe informacje o procesorach obsługiwanych przez komputer OptiPlex 5000 w obudowie o małej wielkości (SFF).

#### **Tabela 3. Procesor**

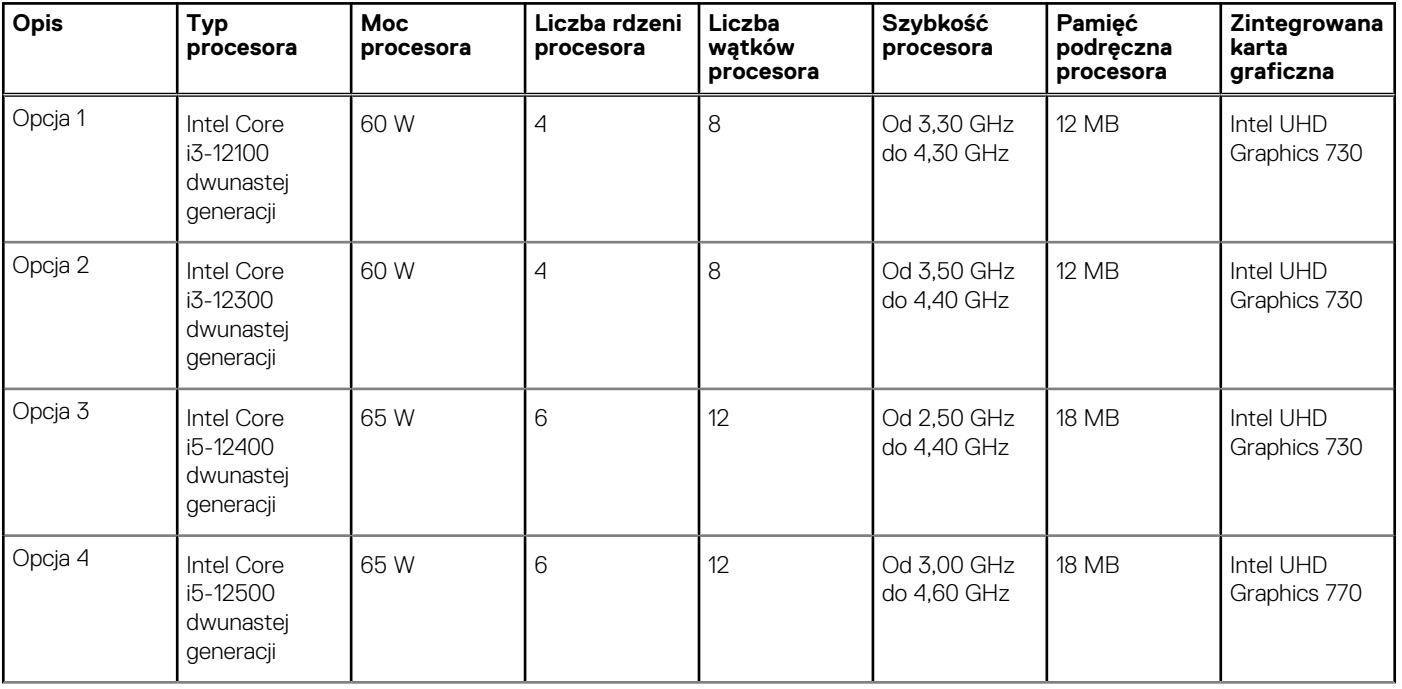

#### <span id="page-11-0"></span>**Tabela 3. Procesor (cd.)**

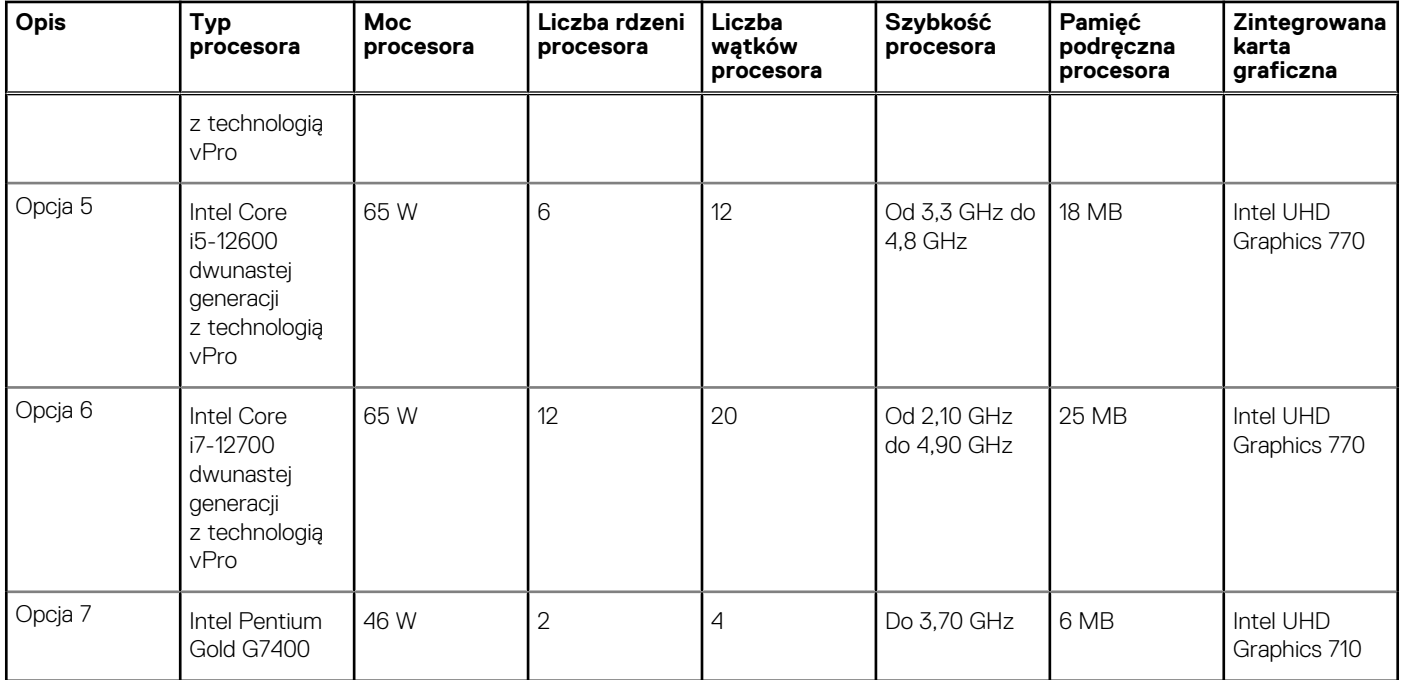

# **Chipset**

W poniższej tabeli przedstawiono informacje na temat chipsetu obsługiwanego przez komputer OptiPlex 5000 w obudowie o małej wielkości (SFF).

#### **Tabela 4. Chipset**

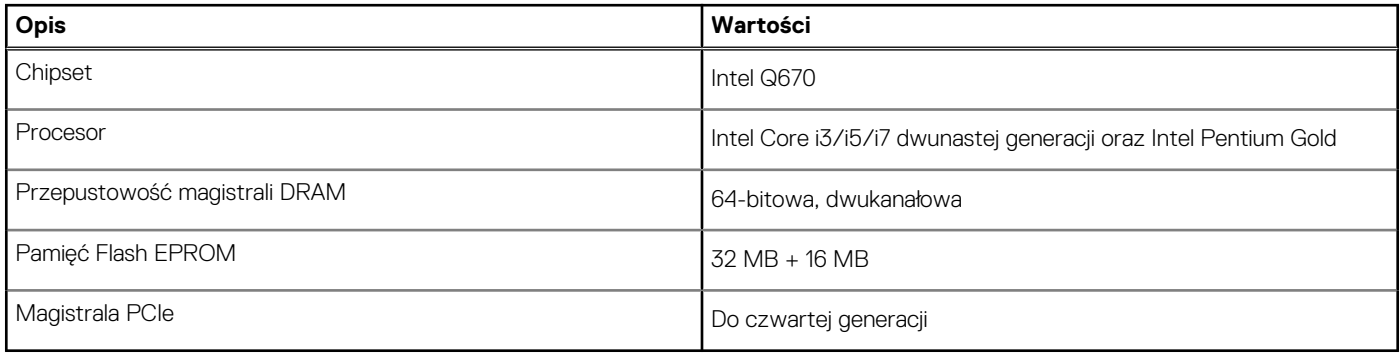

## **System operacyjny**

Komputer OptiPlex 5000 w obudowie o małej wielkości (SFF) obsługuje następujące systemy operacyjne:

- Windows 11 Home, 64-bitowy
- Windows 11 Pro, 64-bitowy
- Windows 11 obniżenie wersji systemu do Windows 10
- Windows 11 Pro National Education (64-bitowy)
- Windows 11 CMIT Government Edition, wersja 64-bitowa (tylko Chiny)
- Kylin Linux Desktop version 10.1 (tylko Chiny)
- Ubuntu Linux 20.04 LTS (wersja 64-bitowa)

# <span id="page-12-0"></span>**Pamięć**

W poniższej tabeli przedstawiono szczegółowe dane techniczne pamięci komputera OptiPlex 5000 w obudowie o małej wielkości (SFF).

#### **Tabela 5. Dane techniczne pamięci**

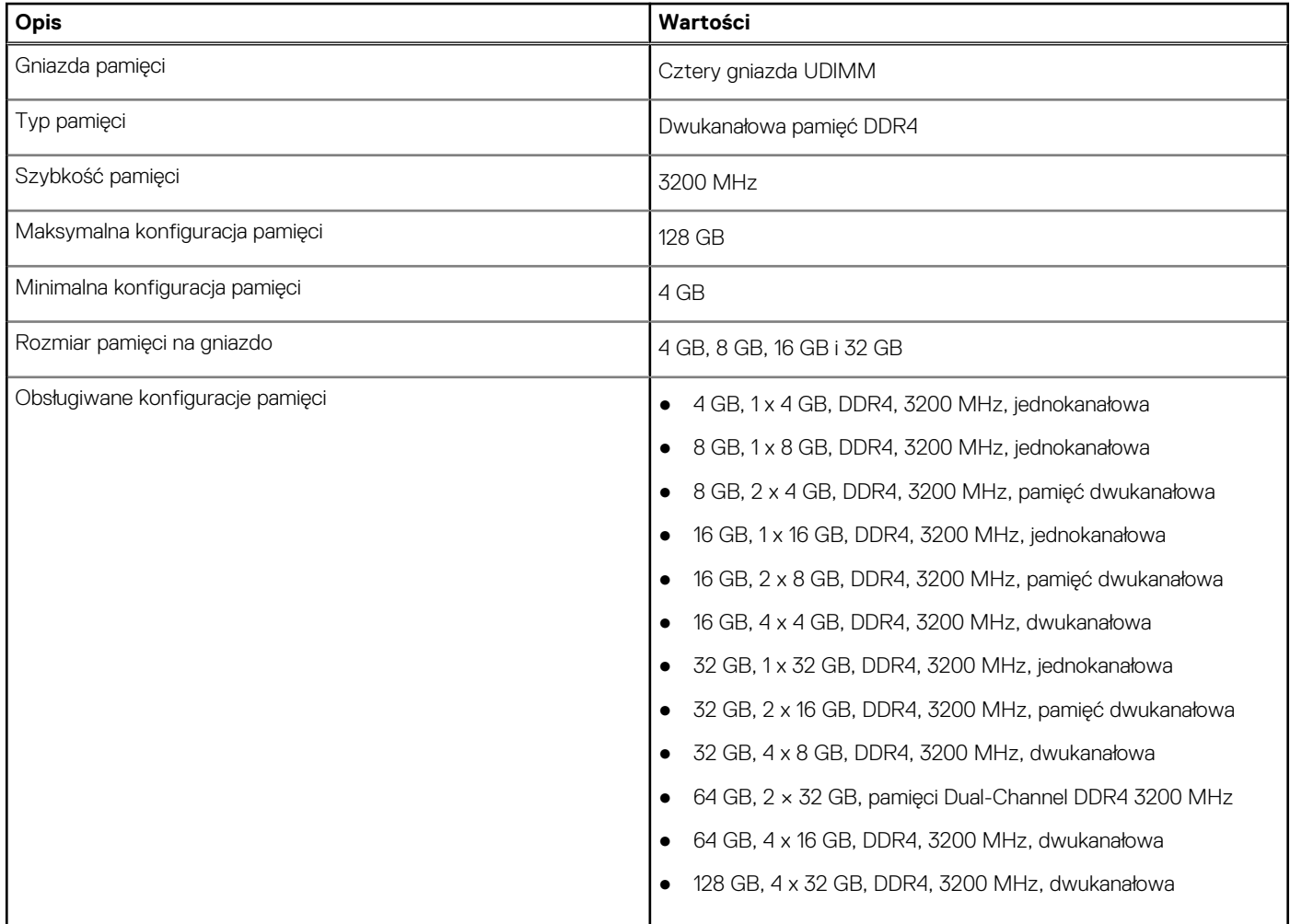

# **Matryca obsługi pamięci**

W poniższej tabeli przedstawiono konfiguracje pamięci obsługiwane przez OptiPlex 5000 w obudowie o małej wielkości (SFF).

#### **Tabela 6. Macierz zgodności pamięci**

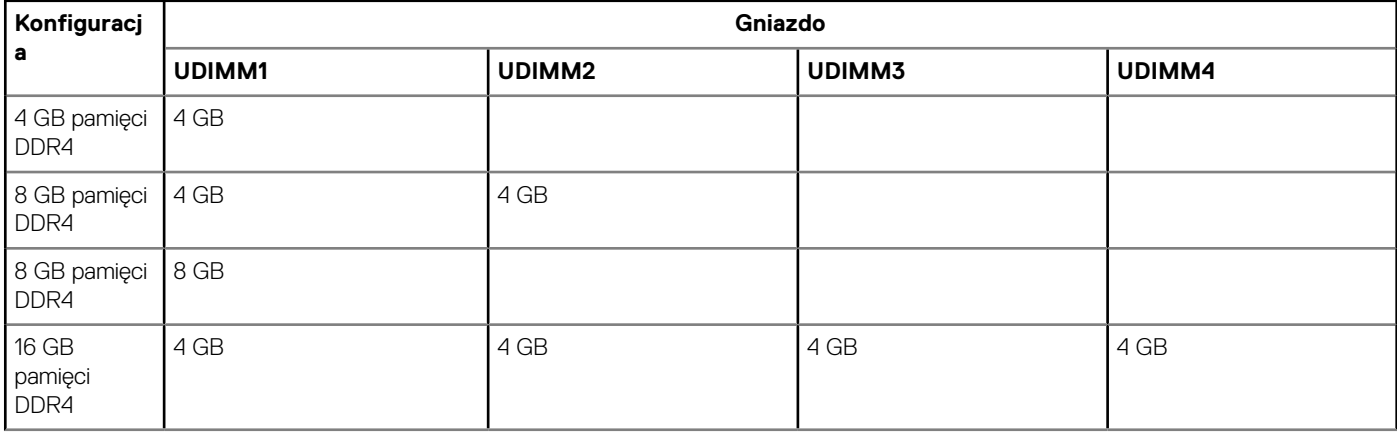

#### <span id="page-13-0"></span>**Tabela 6. Macierz zgodności pamięci (cd.)**

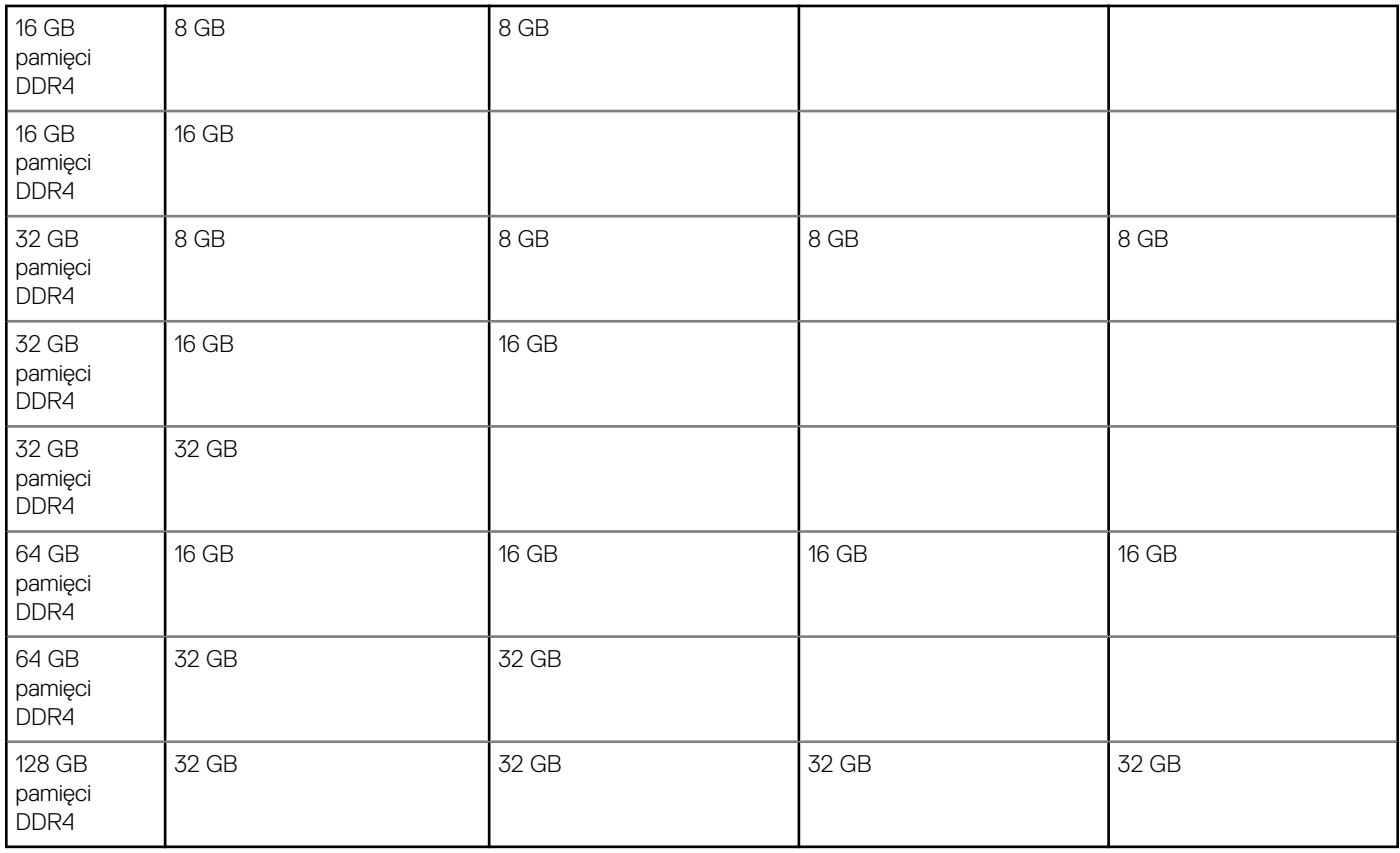

### **Porty zewnętrzne**

Poniższa tabela zawiera listę portów zewnętrznych komputera OptiPlex 5000 w obudowie o małej wielkości (SFF).

#### **Tabela 7. Porty zewnętrzne**

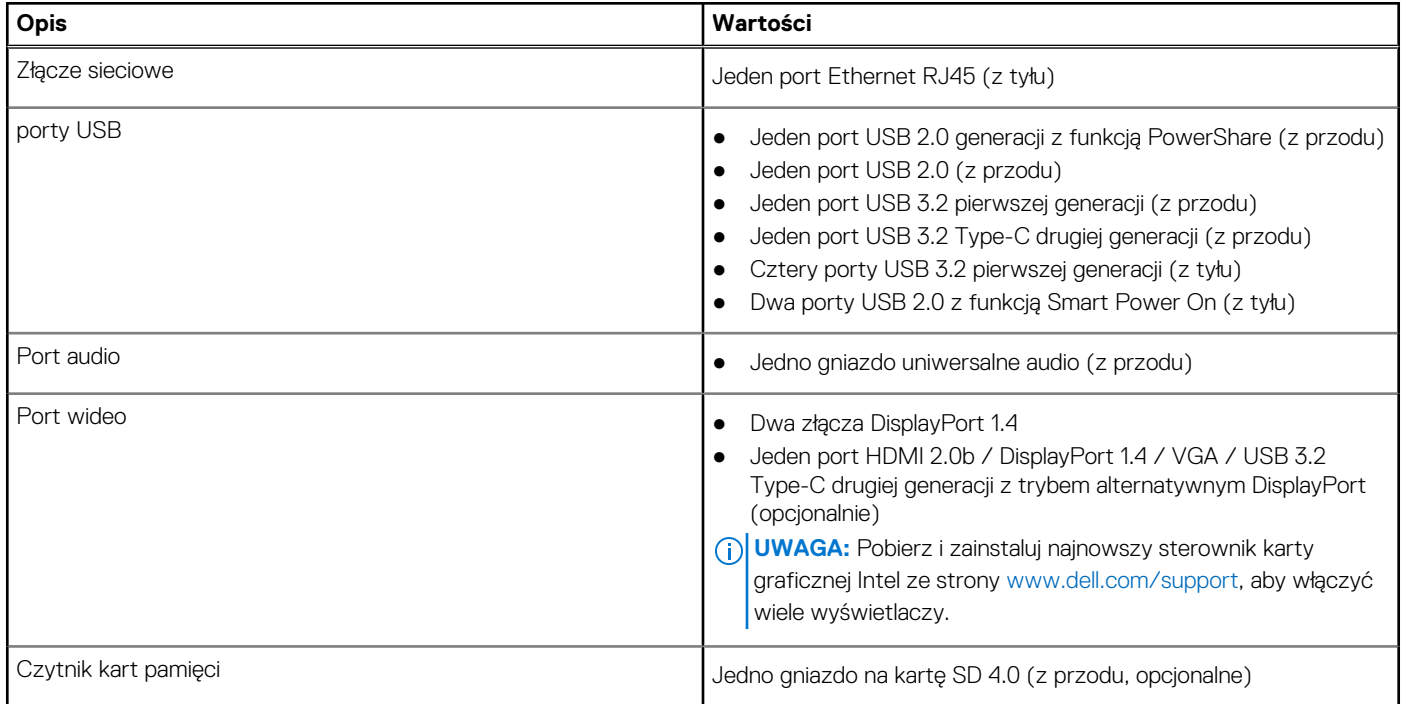

#### <span id="page-14-0"></span>**Tabela 7. Porty zewnętrzne (cd.)**

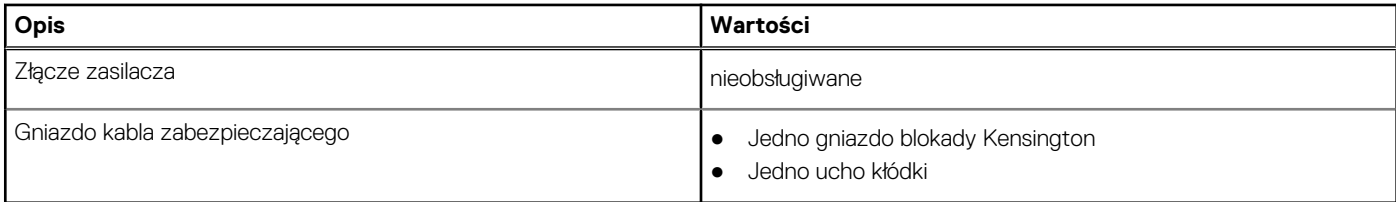

### **Gniazda wewnętrzne**

W tabeli poniżej przedstawiono wewnętrzne gniazda komputera OptiPlex 5000 w obudowie o małej wielkości (SFF).

#### **Tabela 8. Gniazda wewnętrzne**

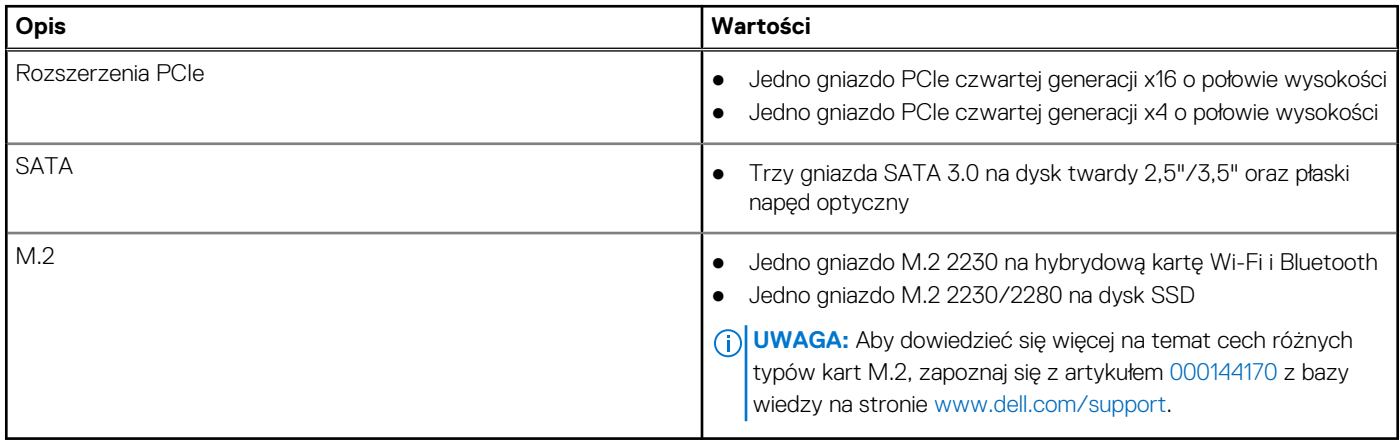

# **Ethernet**

W poniższej tabeli przedstawiono dane techniczne karty przewodowej sieci lokalnej Ethernet (LAN) komputera OptiPlex 5000 w obudowie o małej wielkości (SFF).

#### **Tabela 9. Ethernet — dane techniczne**

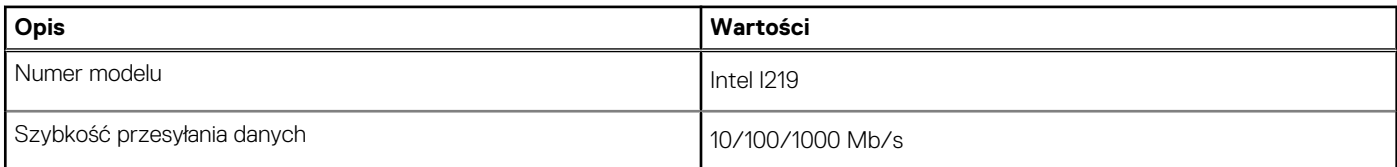

# **Moduł łączności bezprzewodowej**

W poniższej tabeli przedstawiono dane techniczne modułu bezprzewodowej sieci lokalnej (WLAN) komputera OptiPlex 5000 w obudowie o małej wielkości (SFF).

#### **Tabela 10. Dane techniczne modułu sieci bezprzewodowej**

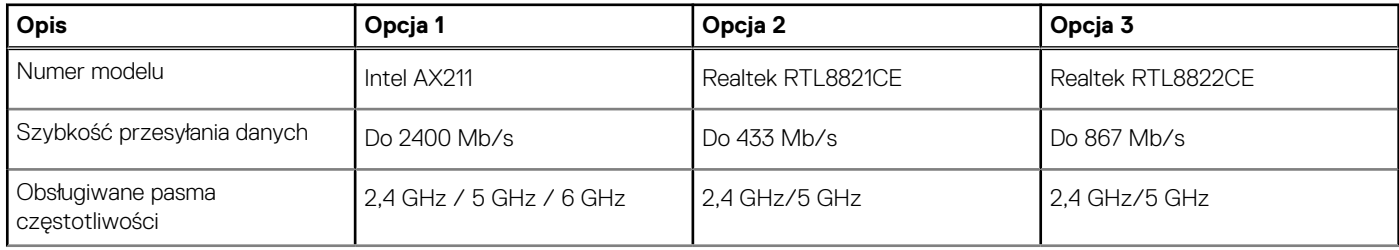

#### <span id="page-15-0"></span>**Tabela 10. Dane techniczne modułu sieci bezprzewodowej (cd.)**

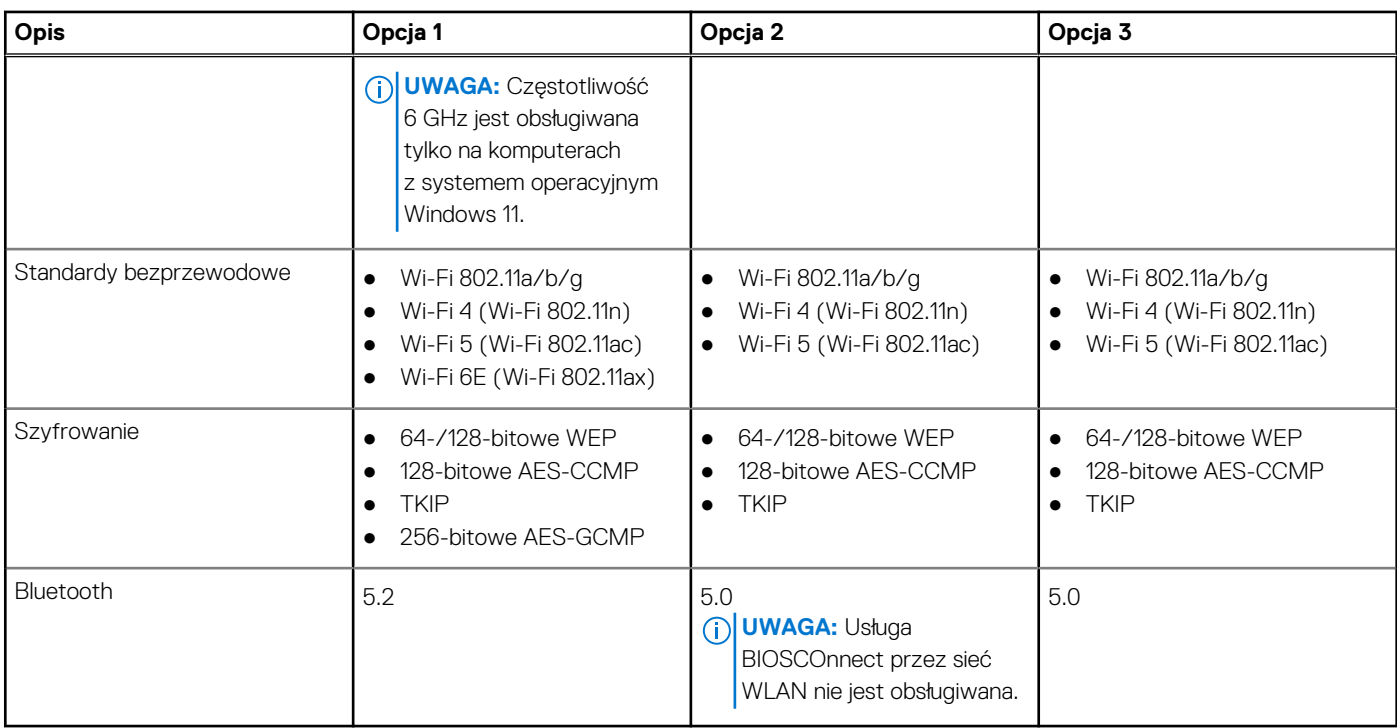

# **Audio**

W poniższej tabeli przedstawiono dane techniczne dźwięku komputera OptiPlex 5000 w obudowie o małej wielkości (SFF).

#### **Tabela 11. Dane techniczne audio**

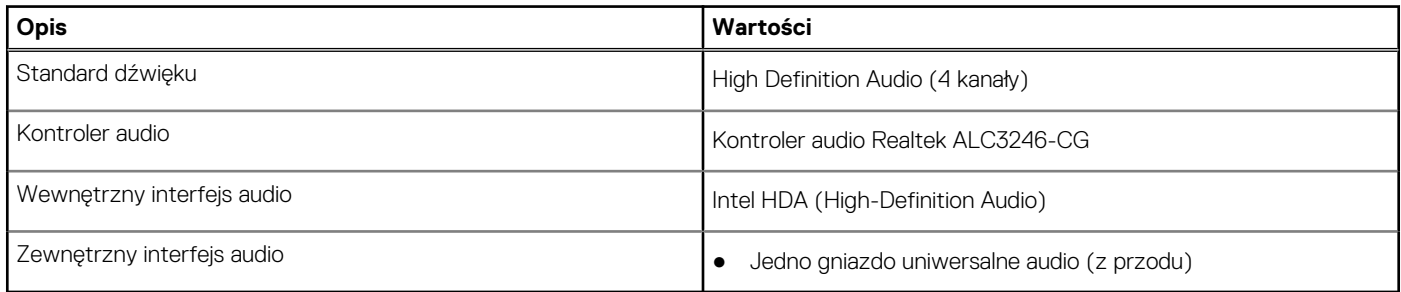

### **Pamięć masowa**

W tej sekcji przedstawiono opcje pamięci masowej komputera OptiPlex 5000 w obudowie o małej wielkości (SFF).

#### **Tabela 12. Tabela konfiguracji pamięci masowej**

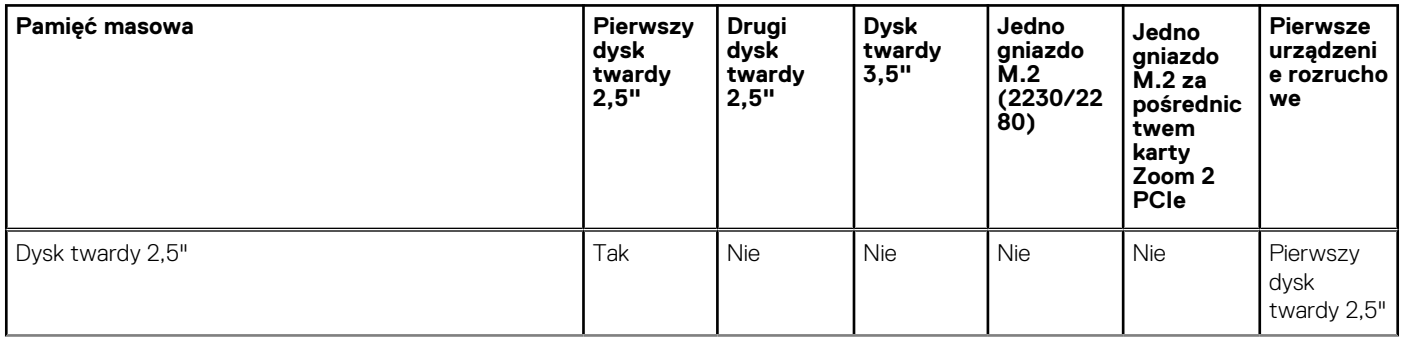

#### **Tabela 12. Tabela konfiguracji pamięci masowej (cd.)**

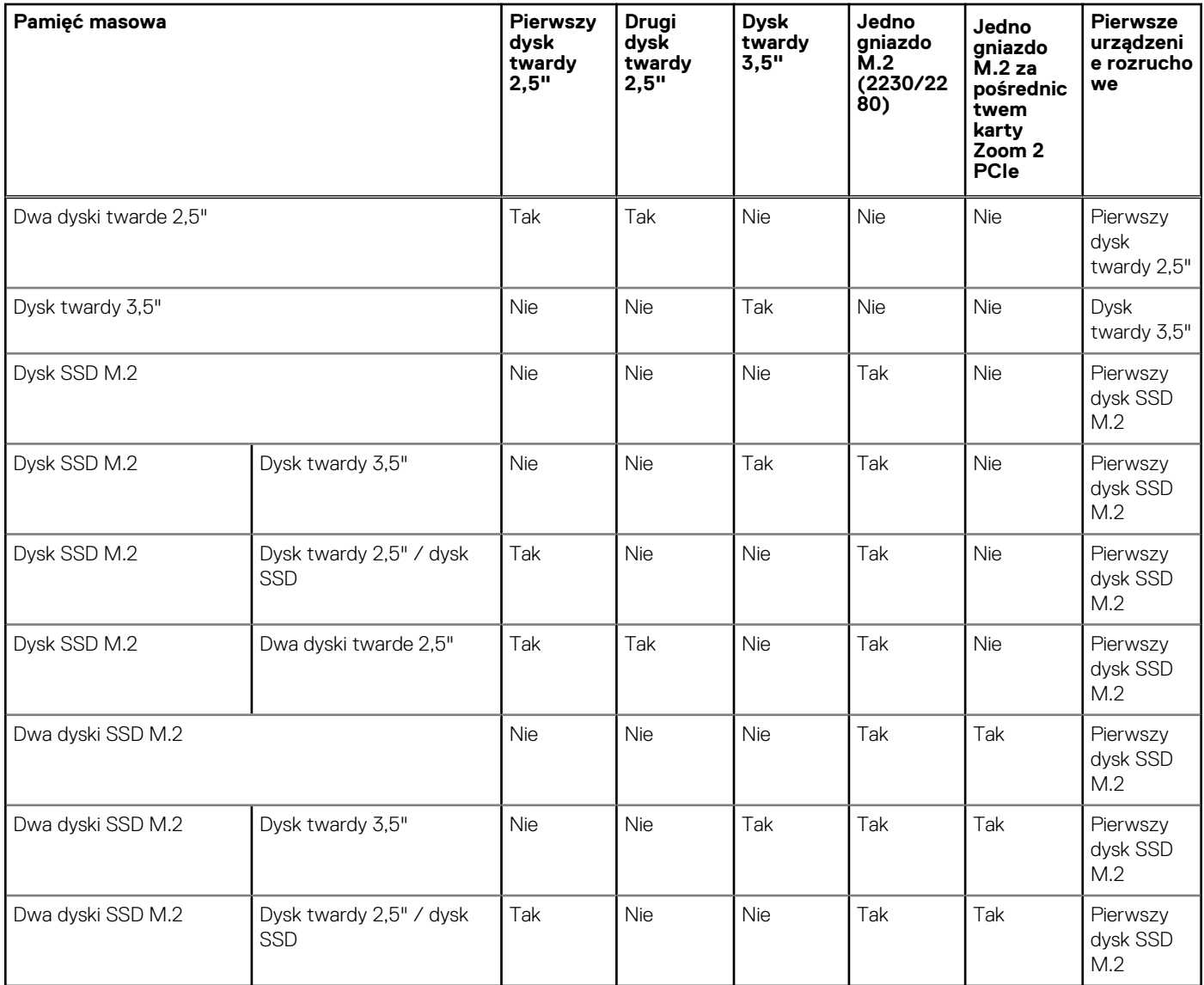

#### **Tabela 13. Specyfikacja pamięci masowej**

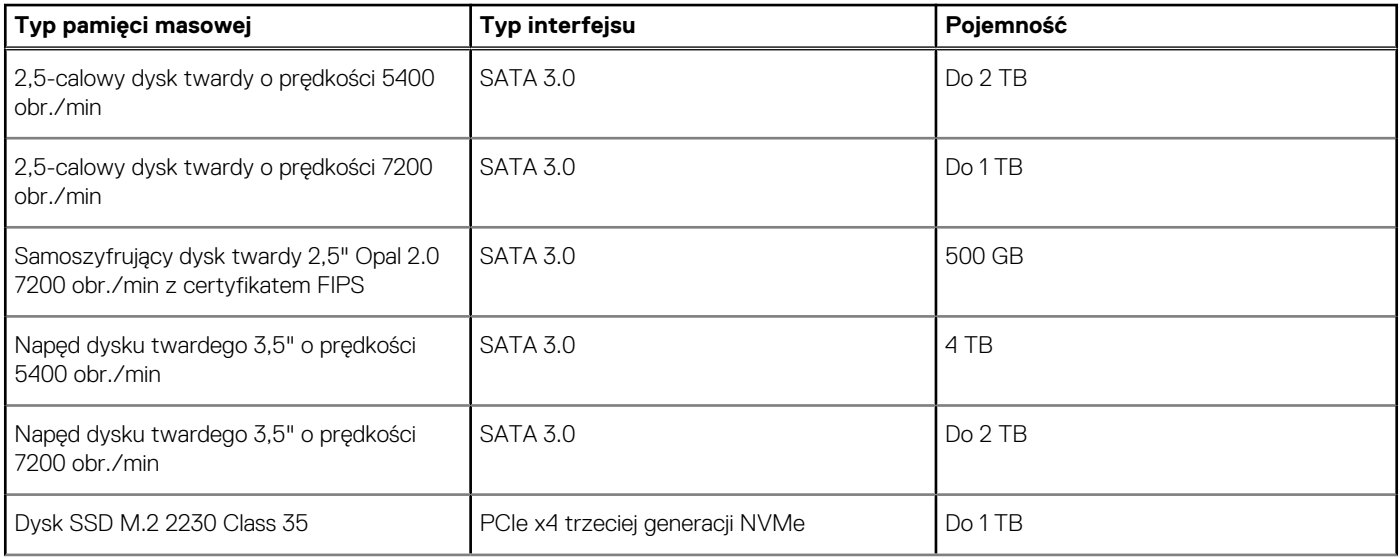

#### <span id="page-17-0"></span>**Tabela 13. Specyfikacja pamięci masowej (cd.)**

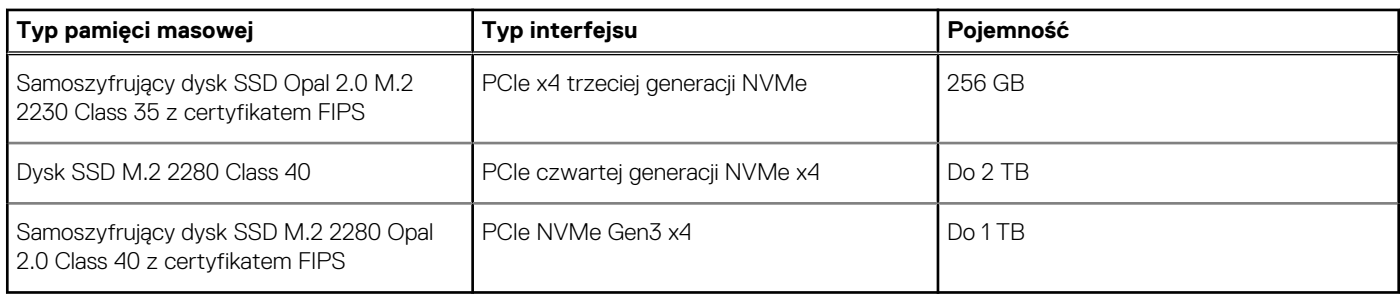

## **Czytnik kart pamięci**

Poniższa tabela zawiera listę kart pamięci obsługiwanych przez komputer OptiPlex 5000 w obudowie o małej wielkości (SFF).

#### **Tabela 14. Dane techniczne czytnika kart pamięci**

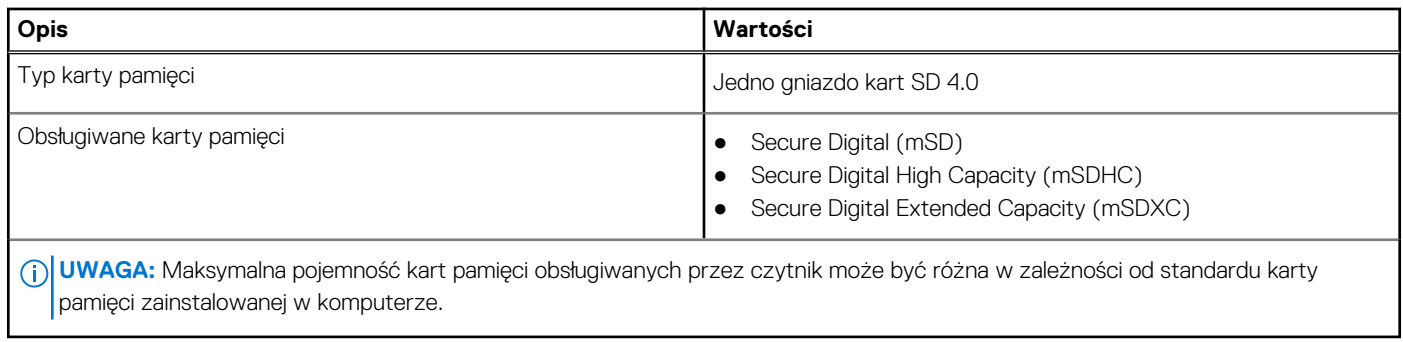

### **Parametry znamionowe zasilania**

W poniższej tabeli przedstawiono parametry znamionowe zasilania komputera OptiPlex 5000 w obudowie o małej wielkości (SFF).

#### **Tabela 15. Parametry znamionowe zasilania**

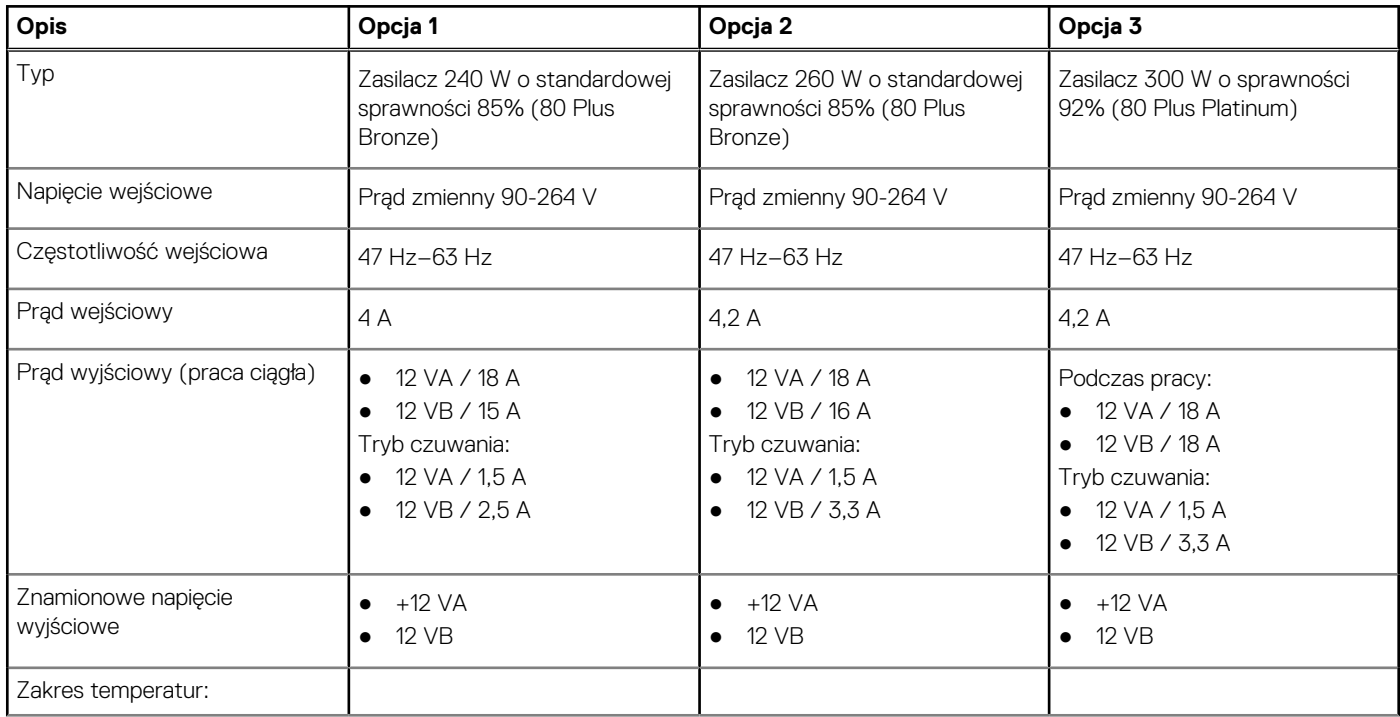

#### <span id="page-18-0"></span>**Tabela 15. Parametry znamionowe zasilania (cd.)**

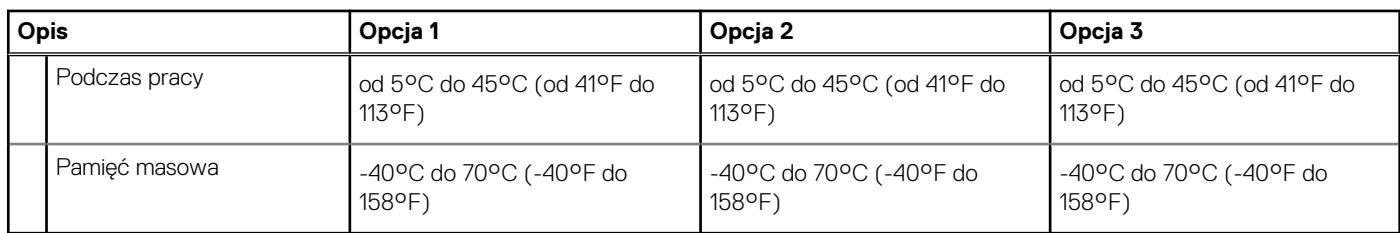

## **Złącze zasilania**

W tabeli poniżej przedstawiono dane techniczne złącza zasilania komputera OptiPlex 5000 w obudowie o małej wielkości (SFF).

#### **Tabela 16. Złącze zasilania**

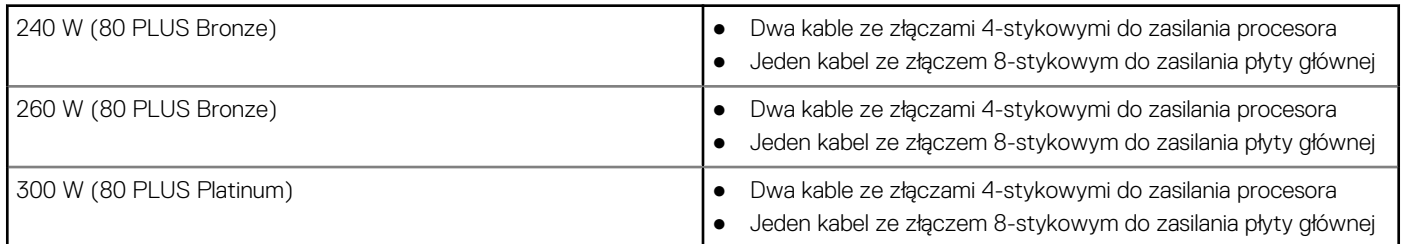

## **Jednostka GPU — zintegrowana**

W poniższej tabeli przedstawiono dane techniczne zintegrowanej karty graficznej (GPU) obsługiwanej przez komputer OptiPlex 5000 w obudowie o małej wielkości (SFF).

#### **Tabela 17. Jednostka GPU — zintegrowana**

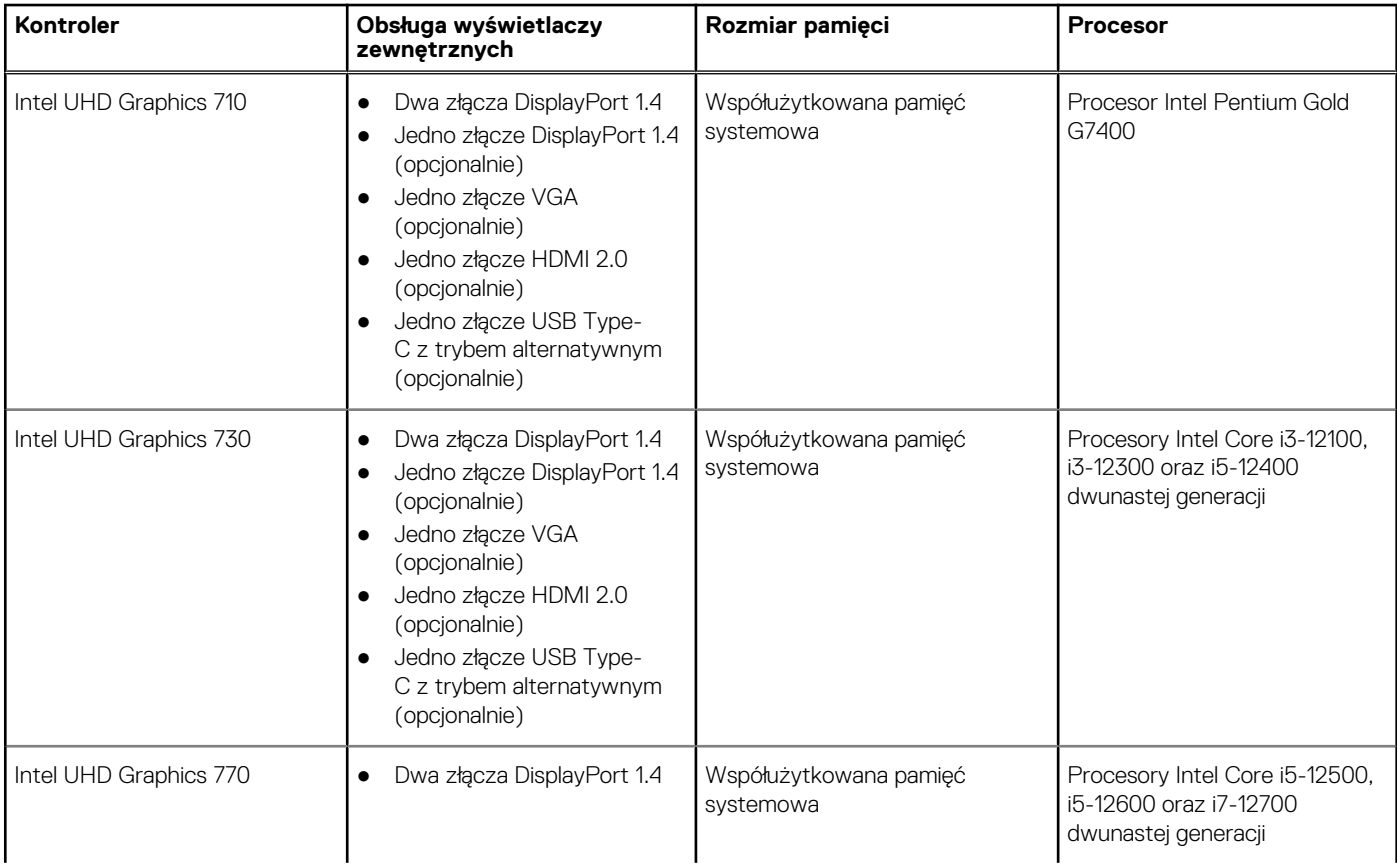

#### <span id="page-19-0"></span>**Tabela 17. Jednostka GPU — zintegrowana (cd.)**

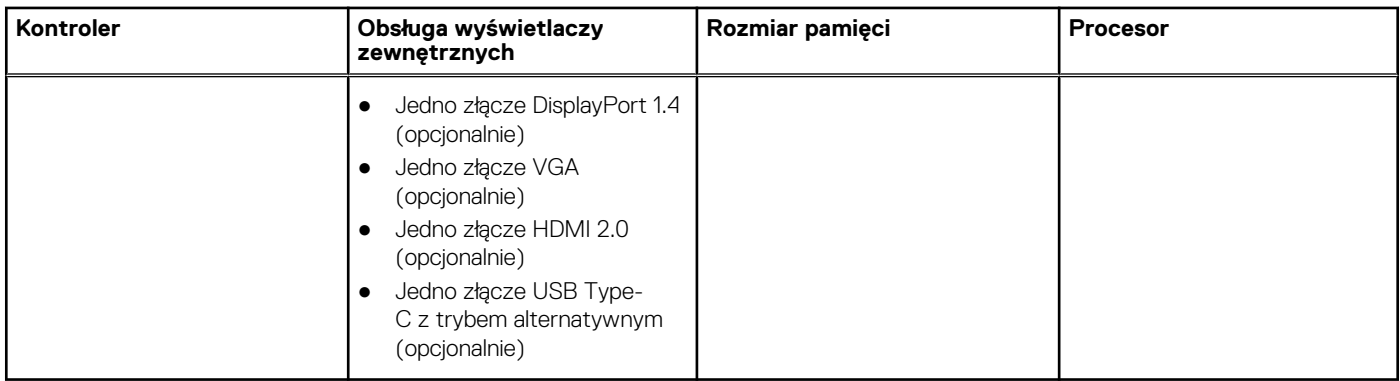

## **Matryca zgodności z wieloma wyświetlaczami**

W tabeli poniżej przedstawiono matrycę zgodności dotyczącą obsługi wielu wyświetlaczy przez zintegrowaną kartę graficzną komputera OptiPlex 5000 w obudowie o małej wielkości (SFF).

#### **Tabela 18. Matryca zgodności z wieloma wyświetlaczami**

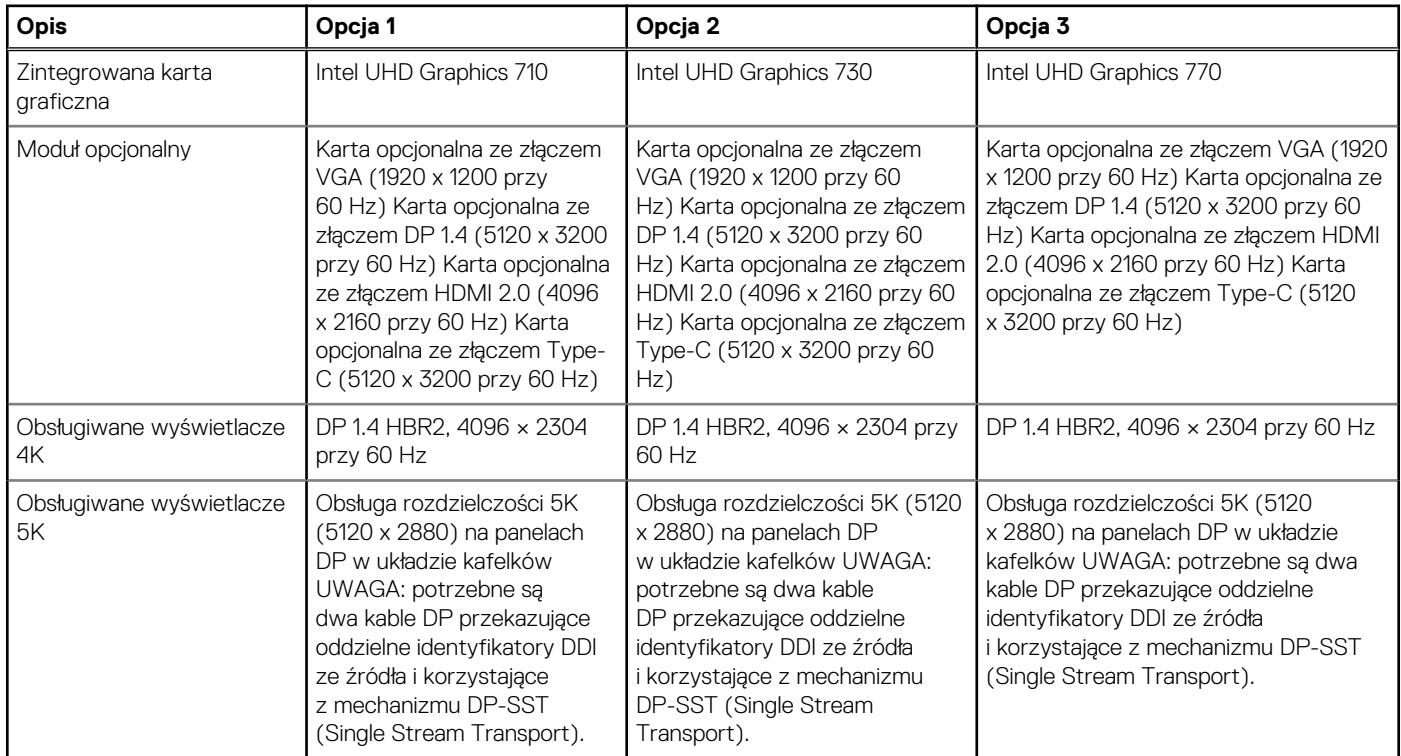

### **Karta graficzna — autonomiczna**

W poniższej tabeli przedstawiono dane techniczne autonomicznej karty graficznej (GPU) obsługiwanej przez komputer OptiPlex 5000 w obudowie o małej wielkości (SFF).

#### **Tabela 19. Karta graficzna — autonomiczna**

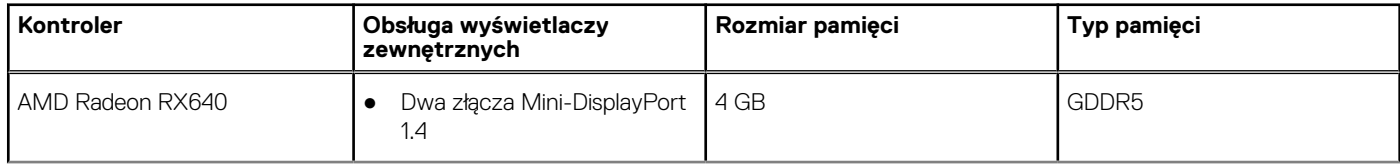

#### <span id="page-20-0"></span>**Tabela 19. Karta graficzna — autonomiczna (cd.)**

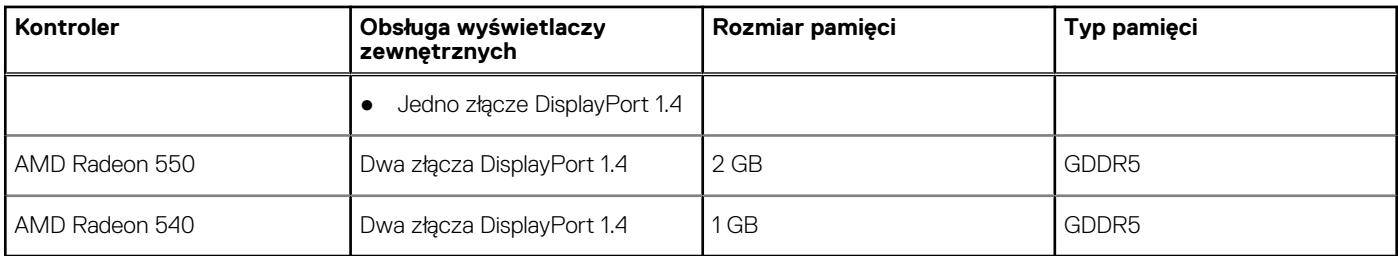

# **Matryca zgodności z wieloma wyświetlaczami**

Tabela poniżej zawiera matrycę zgodności dotyczącą obsługi wielu wyświetlaczy przez zintegrowaną kartę graficzną komputera OptiPlex 5000 w obudowie o małej wielkości (SFF).

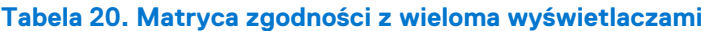

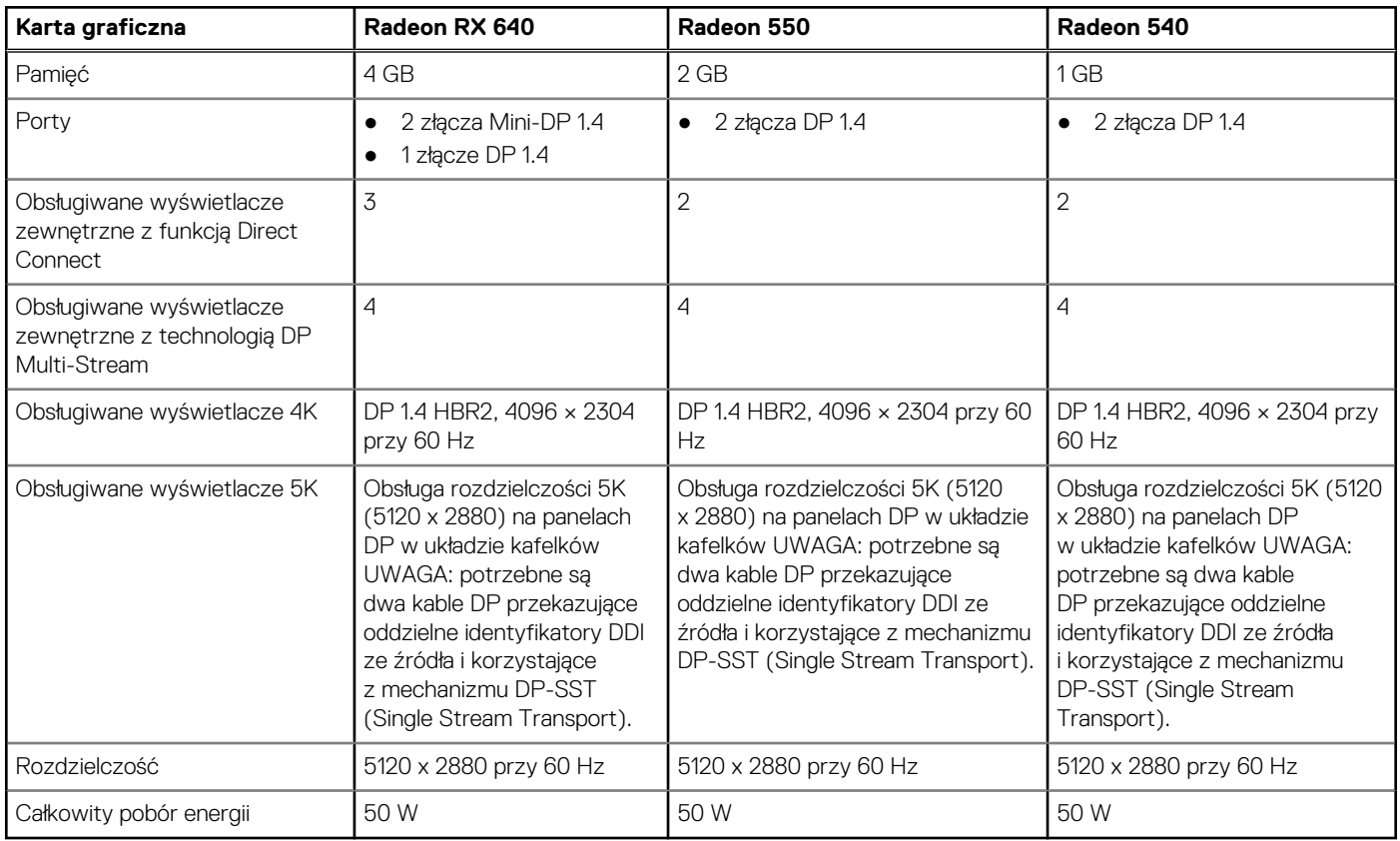

### **Zabezpieczenia sprzętowe**

W poniższej tabeli przedstawiono zabezpieczenia sprzętowe komputera OptiPlex 5000 w obudowie o małej wielkości (SFF).

#### **Tabela 21. Zabezpieczenia sprzętowe**

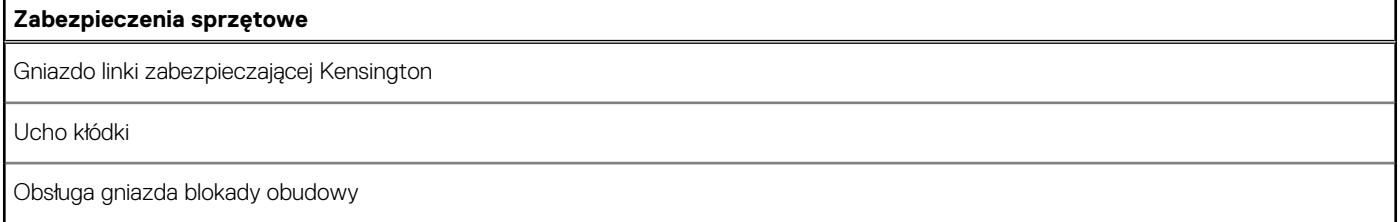

#### <span id="page-21-0"></span>**Tabela 21. Zabezpieczenia sprzętowe (cd.)**

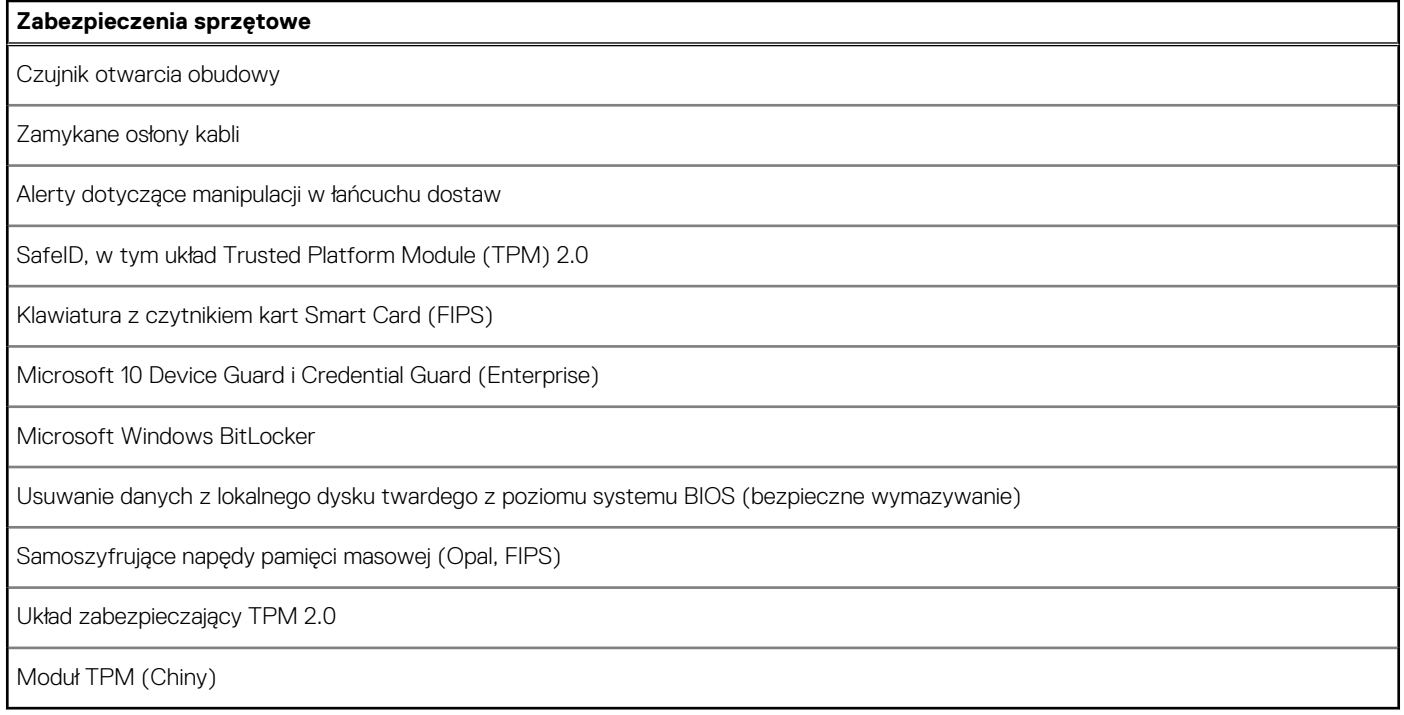

# **Środowisko pracy**

W tabeli poniżej przedstawiono dane techniczne dotyczące warunków pracy komputera OptiPlex 5000 w obudowie o małej wielkości (SFF).

#### **Tabela 22. Środowisko pracy**

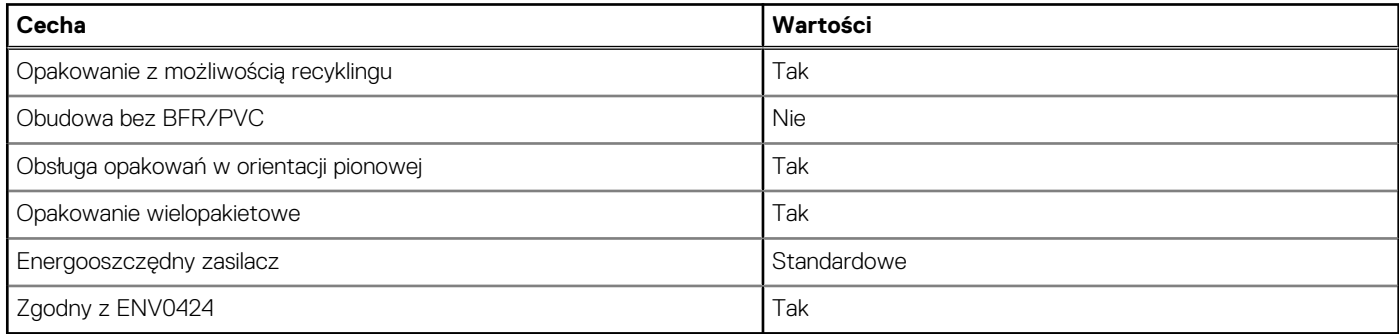

**UWAGA:** Opakowania z włókna drzewnego zawierają co najmniej 35% zawartości pochodzącej z recyklingu w stosunku do całkowitej wagi włókna drzewnego. Opakowania bez zawartości włókna drzewnego mogą być zgłaszane jako nieodpowiednie. Przewidywane kryteria wymagane w przypadku certyfikatu EPEAT 2018.

# **Zgodność z przepisami**

W tabeli poniżej opisano zgodność komputera OptiPlex 5000 w obudowie o małej wielkości (SFF) z przepisami.

#### **Tabela 23. Zgodność z przepisami**

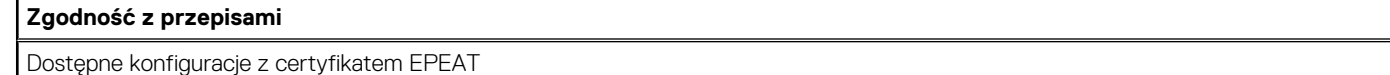

Dostępne konfiguracje zgodne ze standardem ENERGY STAR

#### <span id="page-22-0"></span>**Tabela 23. Zgodność z przepisami (cd.)**

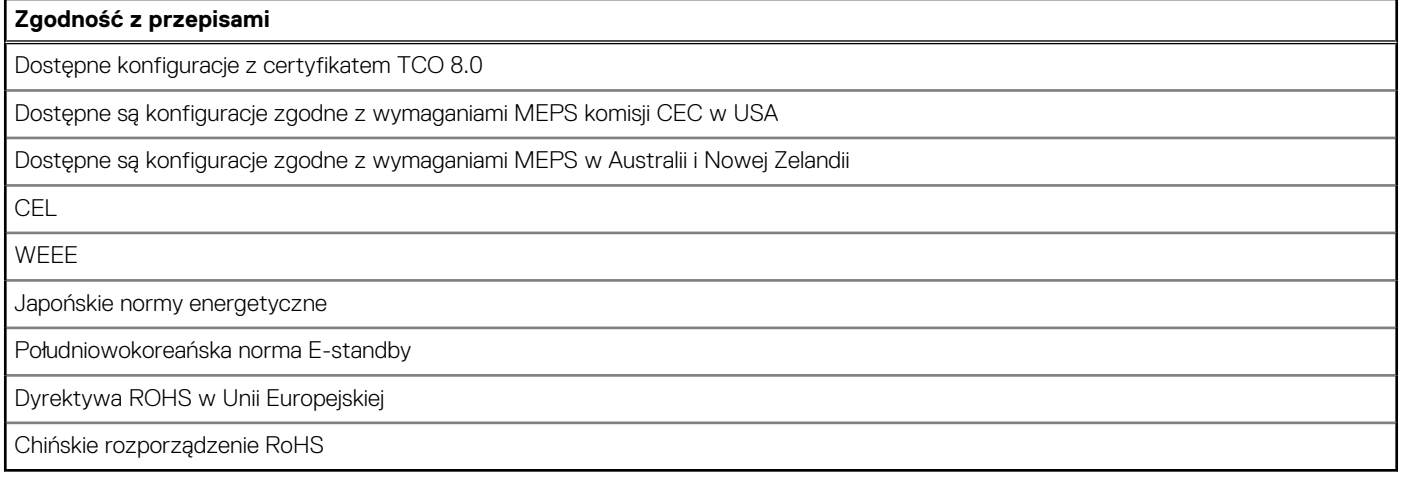

### **Warunki pracy i przechowywania**

W poniższej tabeli przedstawiono parametry środowiska pracy i przechowywania dotyczące komputera OptiPlex 5000 w obudowie o małej wielkości (SFF).

**Poziom zanieczyszczeń w powietrzu:** G1 lub niższy, wg definicji w ISA-S71.04-1985

#### **Tabela 24. Środowisko pracy komputera**

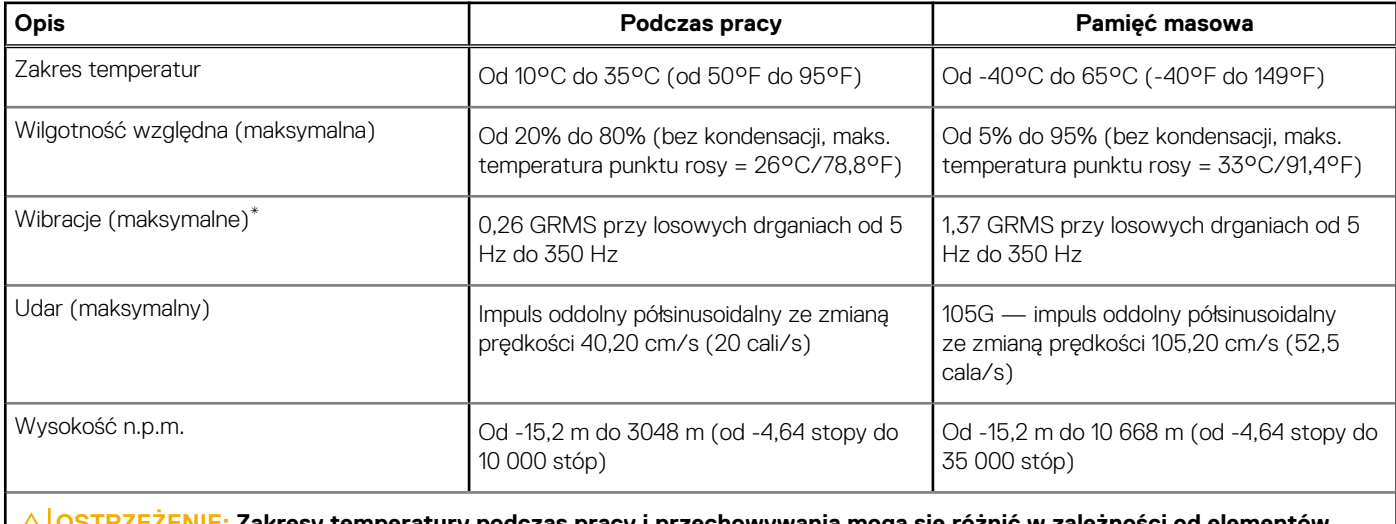

**OSTRZEŻENIE: Zakresy temperatury podczas pracy i przechowywania mogą się różnić w zależności od elementów, więc używanie lub przechowywania urządzenia w temperaturze poza tymi zakresami może wpłynąć na pracę określonych elementów.**

\* Mierzone z wykorzystaniem spektrum losowych wibracji, które symulują środowisko użytkownika.

† Mierzone za pomocą impulsu półsinusoidalnego o czasie trwania 2 ms.

## **Zasady pomocy technicznej firmy Dell**

Informacje na temat zasad korzystania z pomocy technicznej firmy Dell można znaleźć w bazie wiedzy na stronie [www.dell.com/support](https://www.dell.com/support/).

# <span id="page-23-0"></span>**Uzyskiwanie pomocy i kontakt z firmą Dell**

## Narzędzia pomocy technicznej do samodzielnego wykorzystania

Aby uzyskać informacje i pomoc dotyczącą korzystania z produktów i usług firmy Dell, można skorzystać z następujących zasobów internetowych:

#### **Tabela 25. Narzędzia pomocy technicznej do samodzielnego wykorzystania**

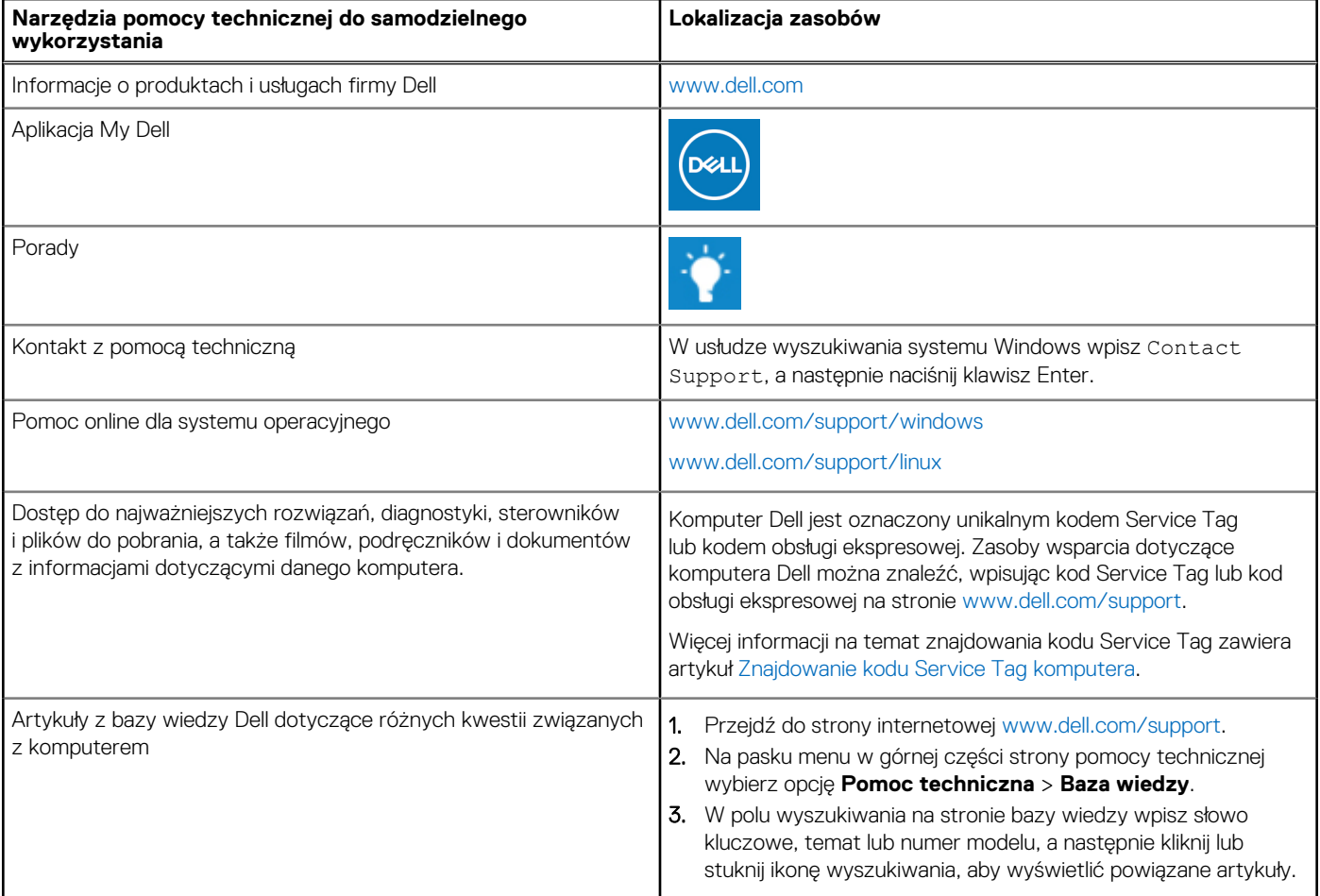

### Kontakt z firmą Dell

Aby skontaktować się z działem sprzedaży, pomocy technicznej lub obsługi klienta firmy Dell, zobacz [www.dell.com/contactdell](https://www.dell.com/contactdell).

- **UWAGA:** Dostępność usług różni się w zależności od produktu i kraju, a niektóre z nich mogą być niedostępne w Twoim kraju bądź regionie.
- **UWAGA:** Jeśli nie masz aktywnego połączenia z Internetem, informacje kontaktowe możesz znaleźć na fakturze, w dokumencie ⋒ dostawy, na rachunku lub w katalogu produktów firmy Dell.

**4**